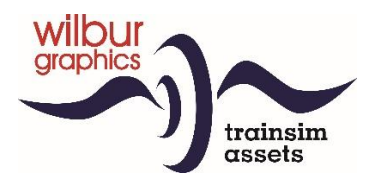

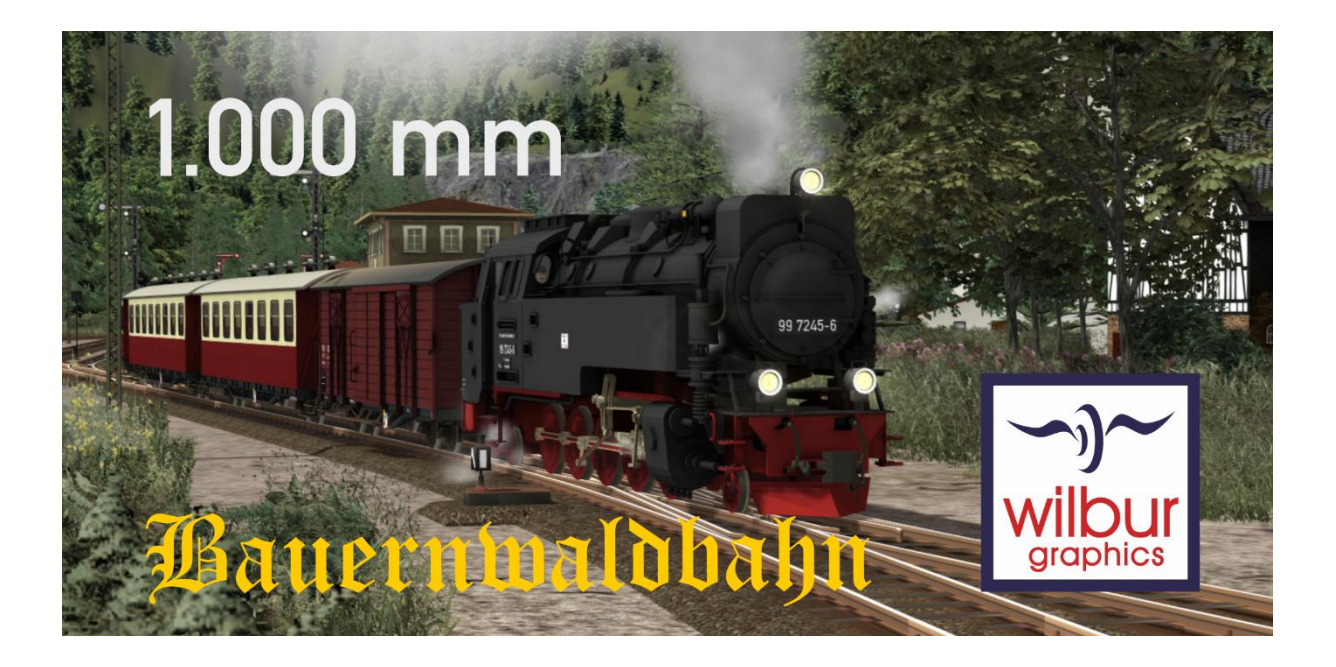

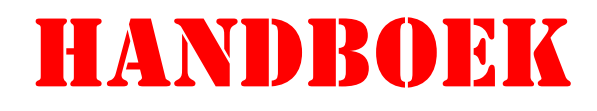

Versie 1.2 Build 20231215

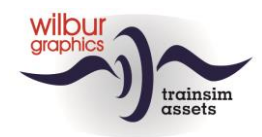

## Disclaimer DoveTail Games Ltd.

IMPORTANT NOTICE. This is user generated content designed for use with DoveTail Games Limited's train simulation products, including Train Simulator 2019. DoveTail Games Limited does not approve or endorse this user generated content and does not accept any liability or responsibility regarding it.

This user generated content has not been screened or tested by DoveTail Games Limited. Accordingly, it may adversely affect your use of DoveTail Games's products. If you install this user generated content and it infringes the rules regarding user-generated content, DoveTail Games Limited may choose to discontinue any support for that product which they may otherwise have provided.

The RailWorks EULA sets out in detail how user generated content may be used, which you can review further here: www.railsimulator.com/terms. In particular, when this user generated content includes work which remains the intellectual property of DoveTail Games Limited and which may not be rented, leased, sub-licensed, modified, adapted, copied, reproduced or redistributed without the permission of DoveTail Games Limited.

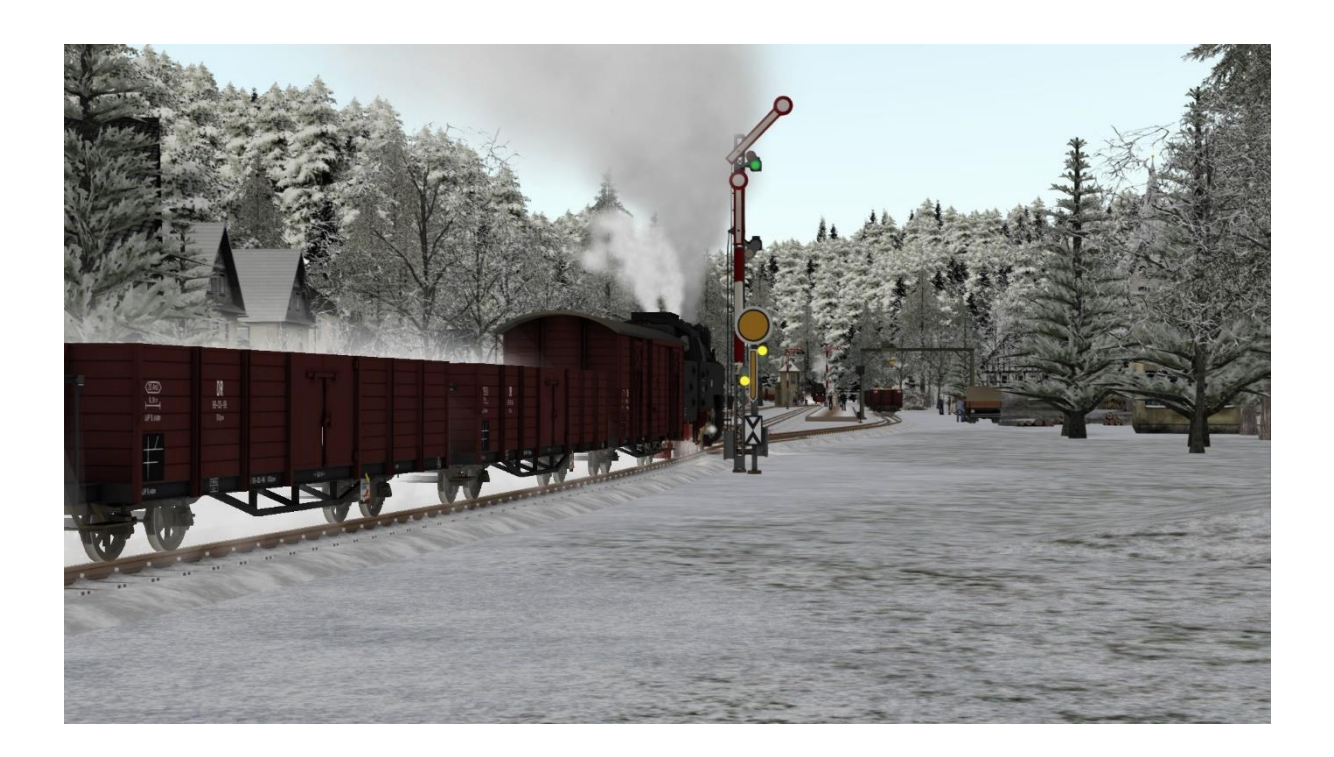

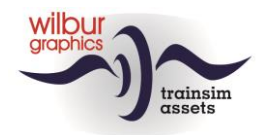

## **Inhoudsopgave**

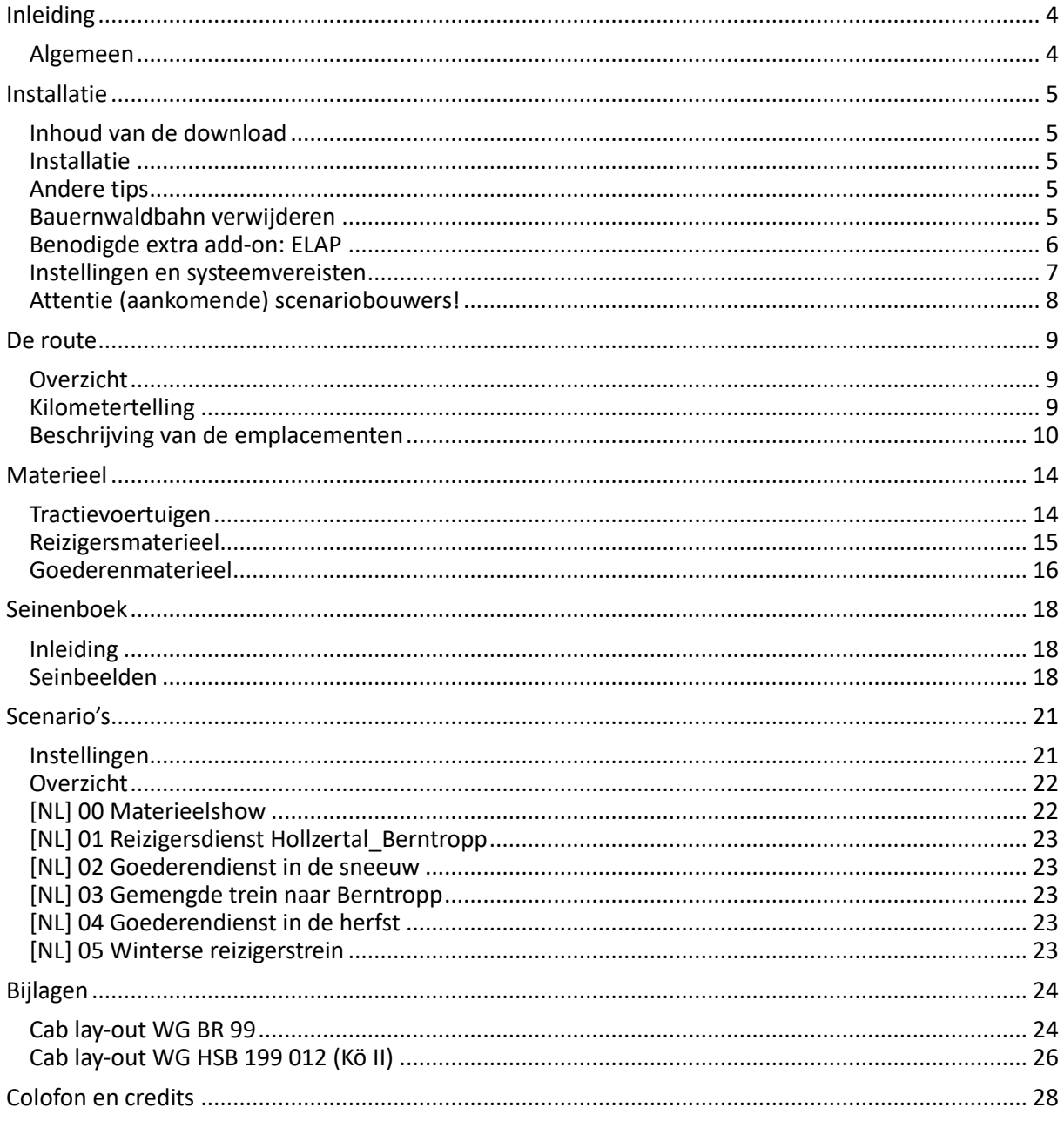

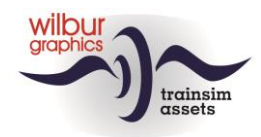

# <span id="page-3-0"></span>**Inleiding**

## <span id="page-3-1"></span>*Algemeen*

Het aandeel van meterspoor (1000 mm) en Kaapspoor (1067 mm) in het totaal van alle spoorwegen op onze aardbol bedroeg tegen het einde van de vorige eeuw bijna 15 procent. Zwitserland bezit een omvangrijk lijnennet met meterspoor en in Duitsland vinden we onder andere de Harzer Schmalspurbahn, een toeristische spoorweg met een mooi traject in Midden-Duitsland waar in het hoogseizoen veel stoomlocs worden ingezet, waaronder de bekende BR 99.23-24. Wilbur Graphics heeft deze loc als add-on voor TS 20xx gebouwd, in nauwe samenwerking met een Duitse ontwikkelaar, Michel R. (MR) en Frederick G. Om deze loc aan het werk te kunnen zien hebben we een korte route in een bergachtig landschap gecreëerd, de Bauernwaldbahn, met een bijpassend aanbod van meterspoorgoederen- en reizigersmaterieel.

In deze handleiding tref je in hoofdstuk 2 aanwijzingen aan voor de installatie van de route, die compleet wordt geleverd met scenery- en Wilbur Graphics-en MR-materieelobjecten. Voor bepaalde scenery onderdelen verwachten we dat je de ELAP addon van DTG al in je bezit hebt. In hoofdstuk 3 geven we een korte beschrijving van de route en de emplacementen die je kunt tegenkomen, in hoofdstuk 4 gevolgd door een overzicht van het meegeleverde WG- en MR- rollend materieel. Hoofdstuk 5 gaat in op de toegepaste 'subset' van het Duitse seinstelsel met mechanische seinen, en we sluiten deze handleiding af met een opsomming van de beschikbare scenario's in hoofdstuk 6.

In de bijlagen kun je de beknopte bedieningshandleiding vinden van de meegeleverde WG- en MRlocomotieven.

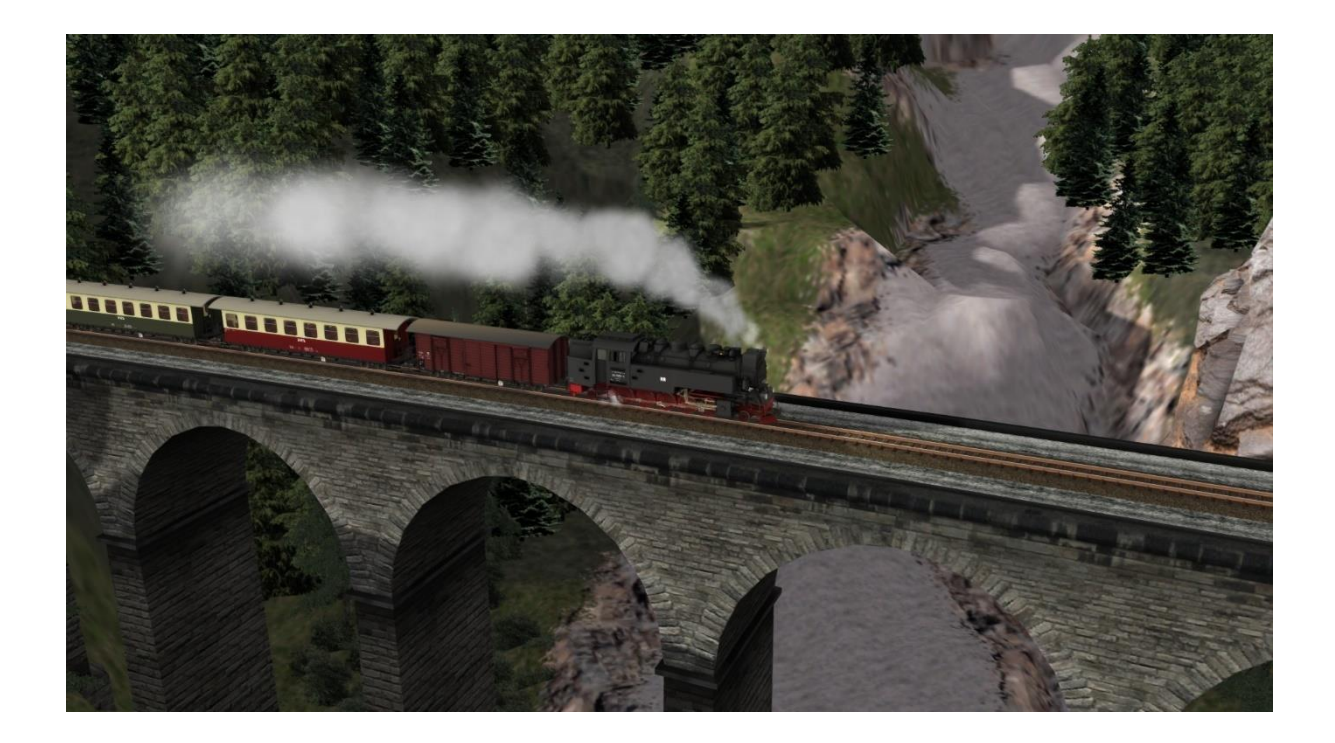

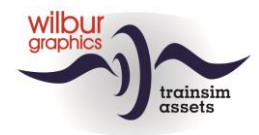

## <span id="page-4-0"></span>**Installatie**

## <span id="page-4-1"></span>*Inhoud van de download*

De BWB van Wilbur Graphics wordt aangeleverd als .zip-bestand en bevat naast de leesmij.txt de volgende items:

- Map Manuals\Wilbur Graphics\BWB met Duits-, Engels- en Nederlandstalige gebruikershandleidingen:

> WG BWB Handbuch V12.pdf WG\_BWB\_Manual\_V12.pdf WG BWB Handboek V12.pdf

- Het installatieprogramma WG\_BWB\_V12\_build 20231215.exe

<span id="page-4-2"></span>Zie de *release notes.txt* voor de laatste veranderingen en verbeteringen.

#### *Installatie*

Na het opstarten van het installatieprogramma wordt je achtereenvolgens gevraagd om

- Taalkeuze voor het installatieprogramma (Dutch/English/French/German)
- Een afwijkend pad voor de installatie (default is ../SteamApps/Railworks/enz.)

- Het accepteren van de licentievoorwaarden (EULA)

### <span id="page-4-3"></span>*Andere tips*

- Stel zeker dat de ingepakte bestanden zijn uitgepakt alvorens met de installatie te beginnen.
- Als de installatiesoftware de Railworks-map niet kan vinden op je systeem is de verwijzing naar deze map in het Windows-register mogelijk niet meer geldig. Deze situatie doet zich voor als je de Steam-omgeving naar een andere computer of schijfstation hebt verplaatst. Dit los je op door de installatie van Steam te herhalen.

#### <span id="page-4-4"></span>*Bauernwaldbahn verwijderen*

Om de BWB te verwijderen adviseren we je om de betreffende map:

#### b142c4b9-78ad-4a0f-bee5-53120759dbe7

#### te deleten uit de map

```
C:\Program Files (x86)\
Steam\steamapps\common\RailWorks\Content\Routes
```
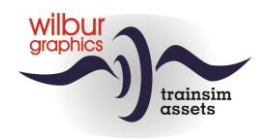

### <span id="page-5-0"></span>*Benodigde extra add-on: ELAP*

In de route is gebruik gemaakt van onder andere scenery-objecten uit de jaren '50 die DTG sinds de versie van 2015 niet meer levert als onderdeel van het pakket*.* Het gaat hierbij met name om reizigers op de perrons, personeel op de emplacementen etc., maar is ook van belang voor het renderen van het terrein. G*e*bruikers die vanaf deze versie aan boord zijn gekomen kunnen dit bezwaar ondervangen door het aanschaffen van de DTG add-on *European Loco en Asset Pack (ELAP),* tegen een geringe vergoeding verkrijgbaar op de website van Steam*.*

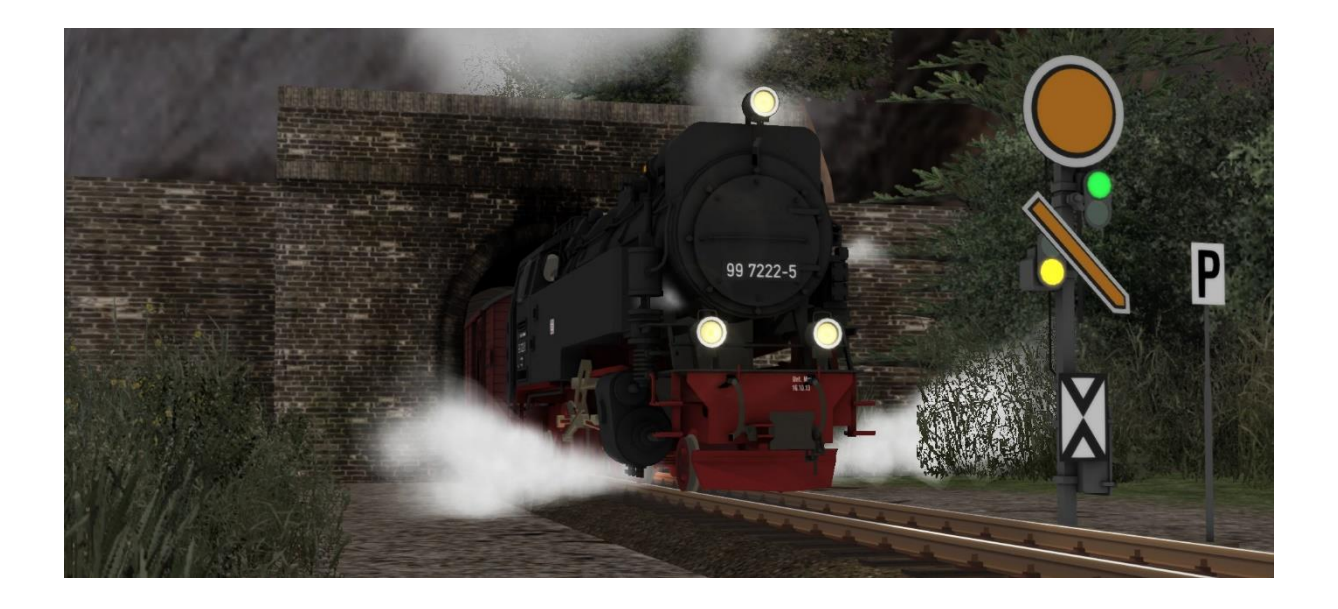

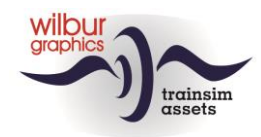

#### <span id="page-6-0"></span>*Instellingen en systeemvereisten*

Bij het ontwikkelen van deze route zijn de bouwers uitgegaan van de hardware-specificaties die de leverancier van Train Simulator 2021, DoveTail Games, aanbeveelt:

#### **Minimum systeemeisen:**

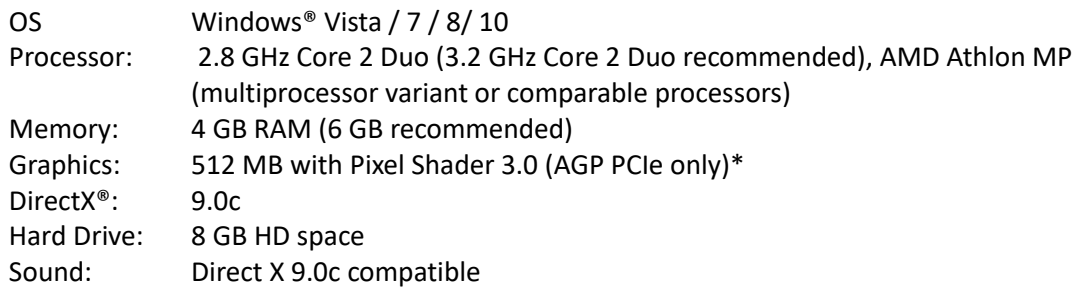

\* Laptop-versies van deze chipsets zouden kunnen werken maar worden door TS 2021 niet ondersteund. Het is mogelijk dat de drivers voor je video- en geluidskaarten moeten worden geupdated.

Verder raden wij onze gebruikers aan de grafische instellingen van TS Classic over te nemen van onderstaande afbeeldingen:

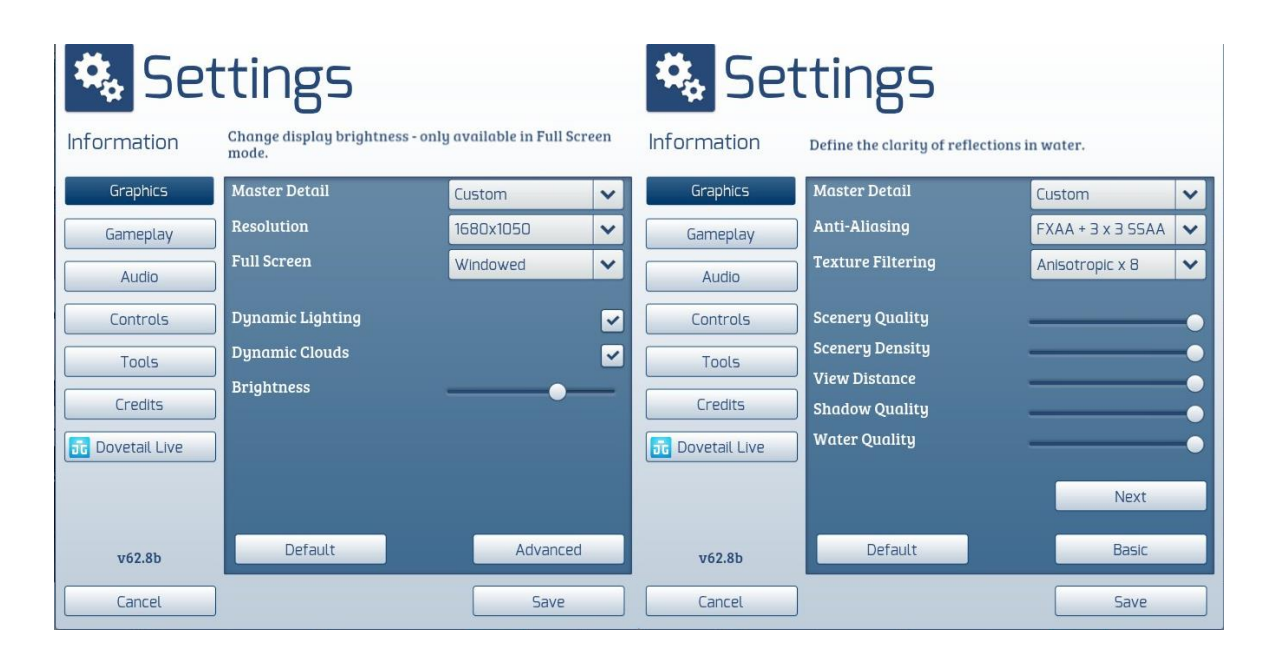

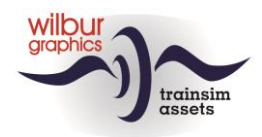

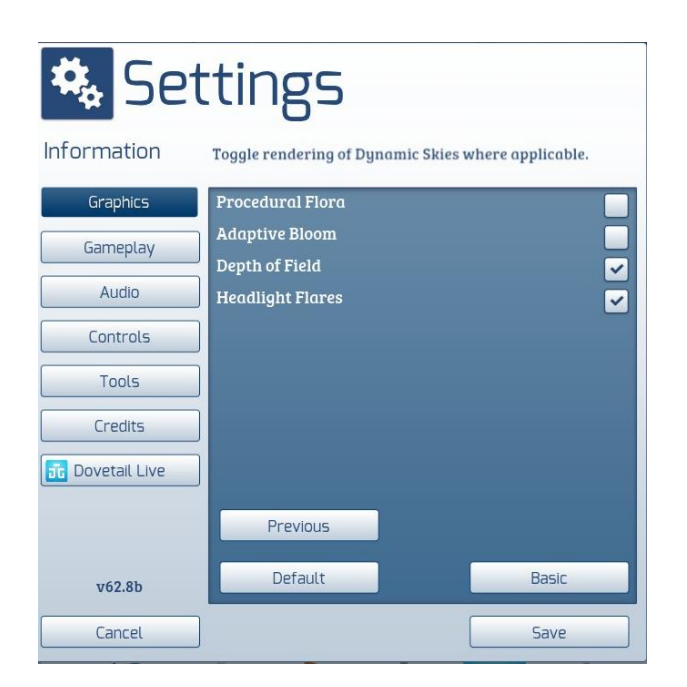

Bij inzet van deze add-on op zwaardere PC's met hogere specificaties dan die door DTG zijn aangegeven zou je kunnen overwegen om van deze settings af te wijken, maar wij hebben onze route niet onder die condities getest.

Het beslag op de geheugencapaciteit van deze route komt niet boven de 2,5 GB uit. Desondanks is het aan te bevelen om het aantal parallelle en achtergrondprocessen te minimaliseren bij het rijden van scenario's op de route.

### <span id="page-7-0"></span>*Attentie (aankomende) scenariobouwers!*

Het spreekt vanzelf dat gebruikers die hun eigen scenario's bouwen zelf verantwoordelijk zijn voor het bewaken van de performance. Wanneer TS in zijn eigen venster draait kun je die met taakbeheer (sneltoets CTRL+ALT+DEL) prima aflezen. De framerate van de sim kan desgewenst met SHIFT+Z in het TS-venster zichtbaar worden gemaakt.

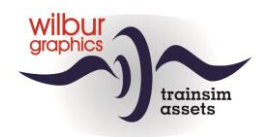

# <span id="page-8-0"></span>**De route**

## <span id="page-8-1"></span>*Overzicht*

Deze fictieve route begint in Berntropp, waar een zijtak van het normaalsporige net eindigt. Deze aansluiting maakt de overslag van goederen mogelijk. De BWB voert over haar meterspoorlijn vooral stammen aan, die hier in de werkelijke wereld zouden kunnen worden overgeladen. Anderzijds rechtvaardigt de aansluiting het vervoer van door de grote broer aangevoerde goederen naar de stations langs de lijn. Het voornaamste emplacement is Steinitz, waar het depot van de BWB staat. De route eindigt even achter Hollzertal in een niet meer gebruikte tunnel, die vroeger de toegang vormde tot het deel van de route dat inmiddels is opgeheven.

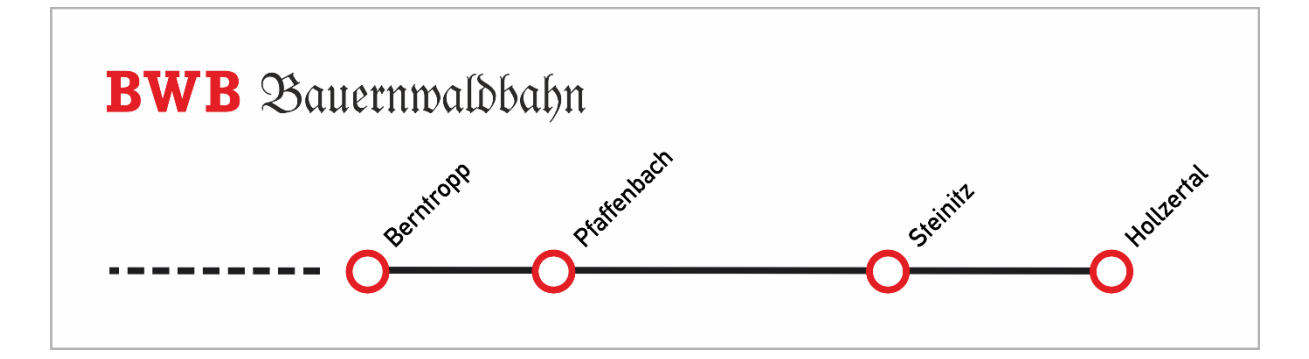

## <span id="page-8-2"></span>*Kilometertelling*

In de route is een kilometertelling gebruikt die langs de route op km-palen is af te lezen:

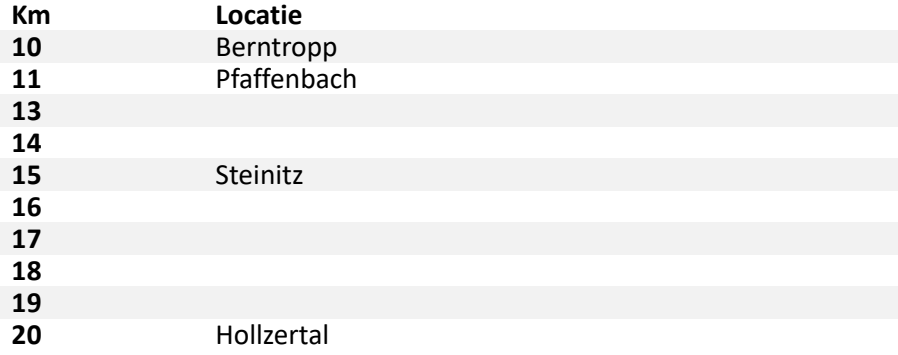

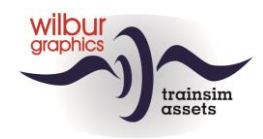

## <span id="page-9-0"></span>*Beschrijving van de emplacementen*

#### **Algemeen**

Van alle emplacementen in de route zijn schema's gemaakt met verwijzingen naar de seinnummers en de nummering van *sidings* en *platforms*. Voor de nummering van de sporen, seinen etc. is zoveel mogelijk aansluiting gezocht bij de standaards die de DB en DR in de twee helft van de vorige eeuw hanteerden.

#### **Berntropp**

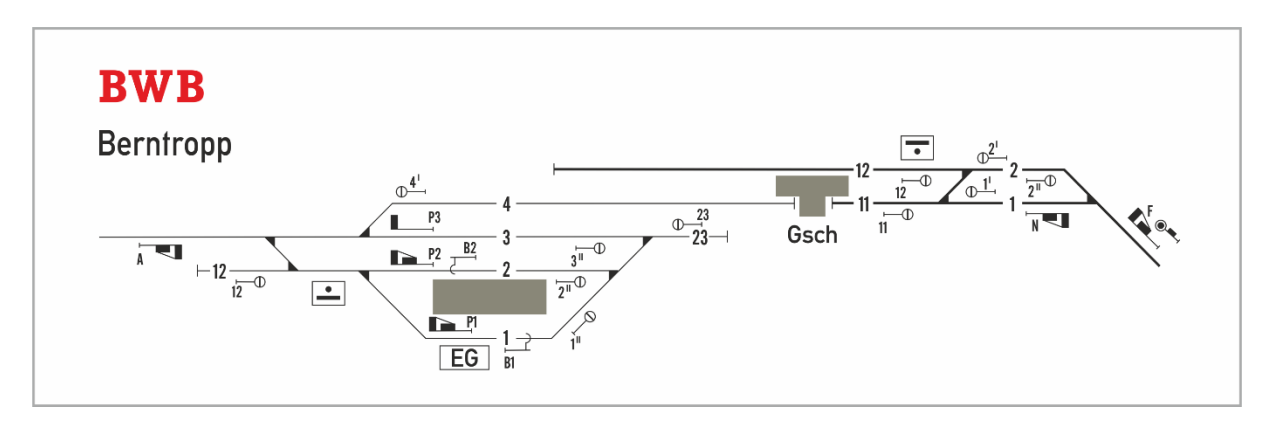

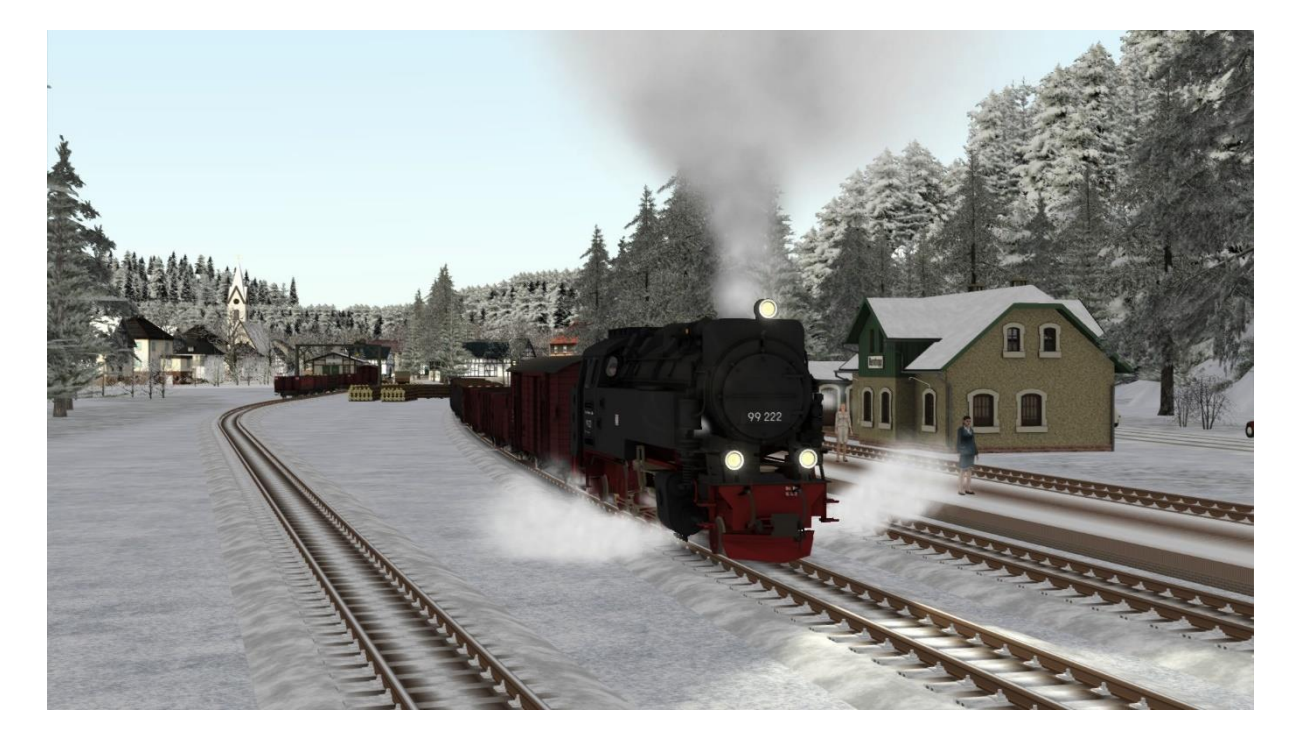

*Berntropp, vertrekkende goederentrein.*

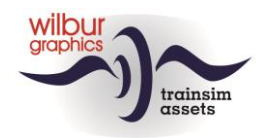

### **Pfaffenbach**

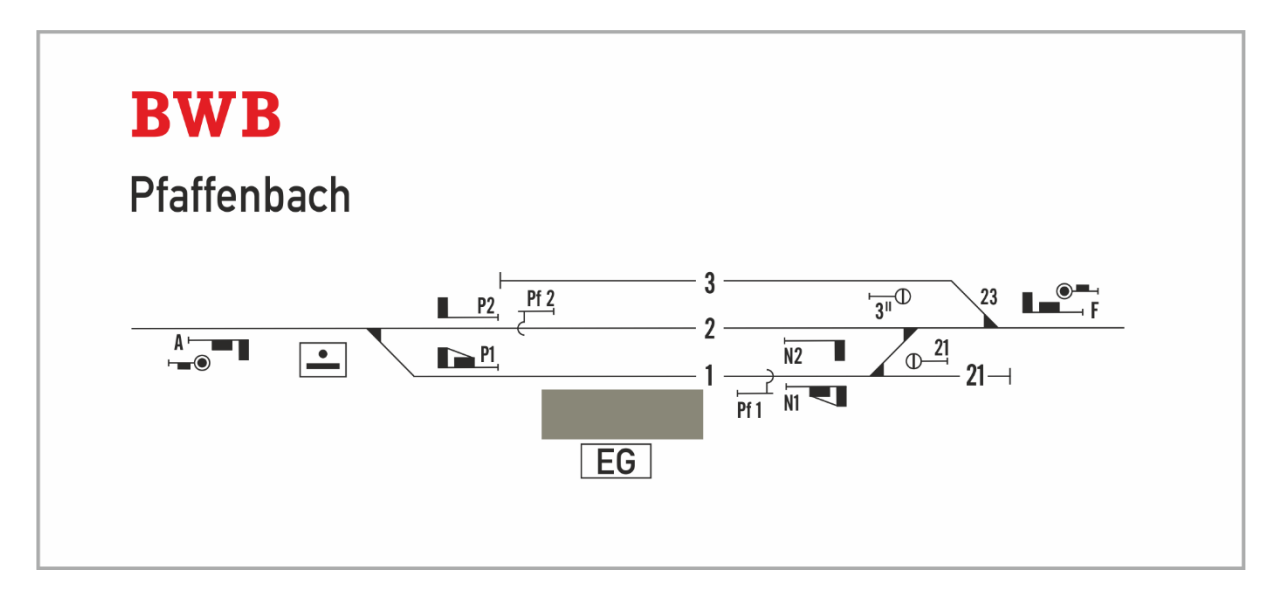

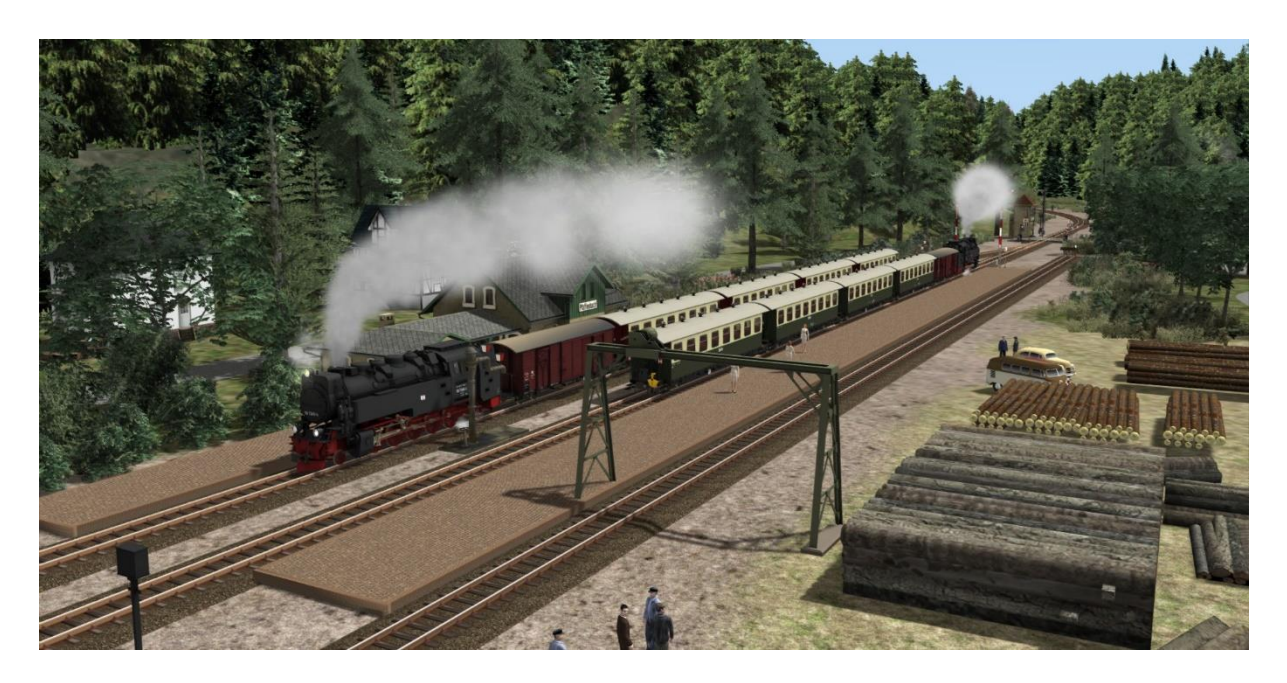

*De route is enkelsporig, dus er moet op de stations op tegenliggers worden gewacht.*

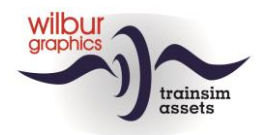

#### **Steinitz**

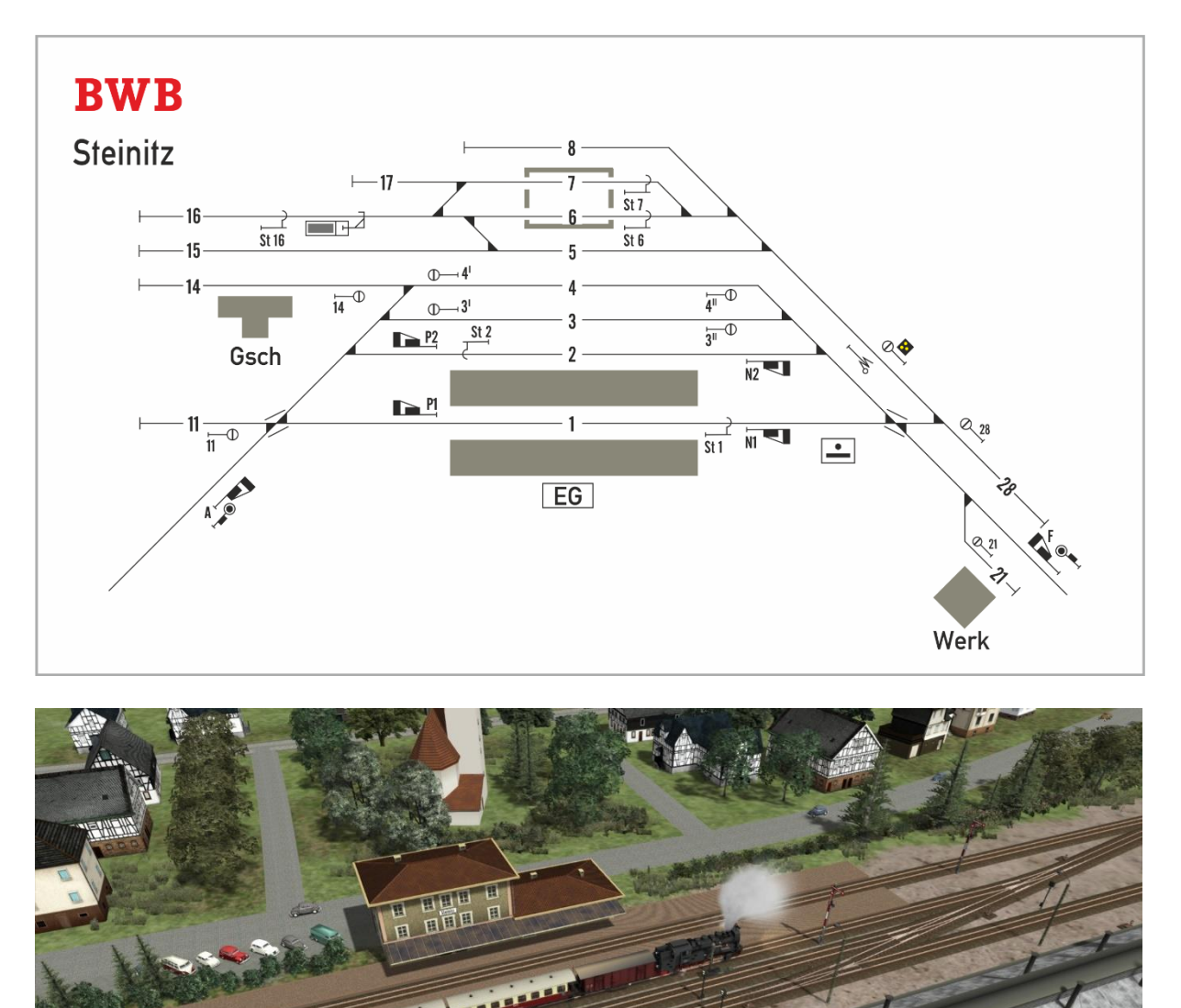

**Handleiding Bauernwaldbahn 12** Versie 1.2 © Wilbur Graphics 2023

*Station Steinitz met BWB-depot.*

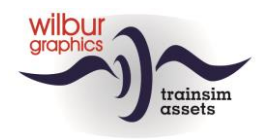

### **Hollzertal**

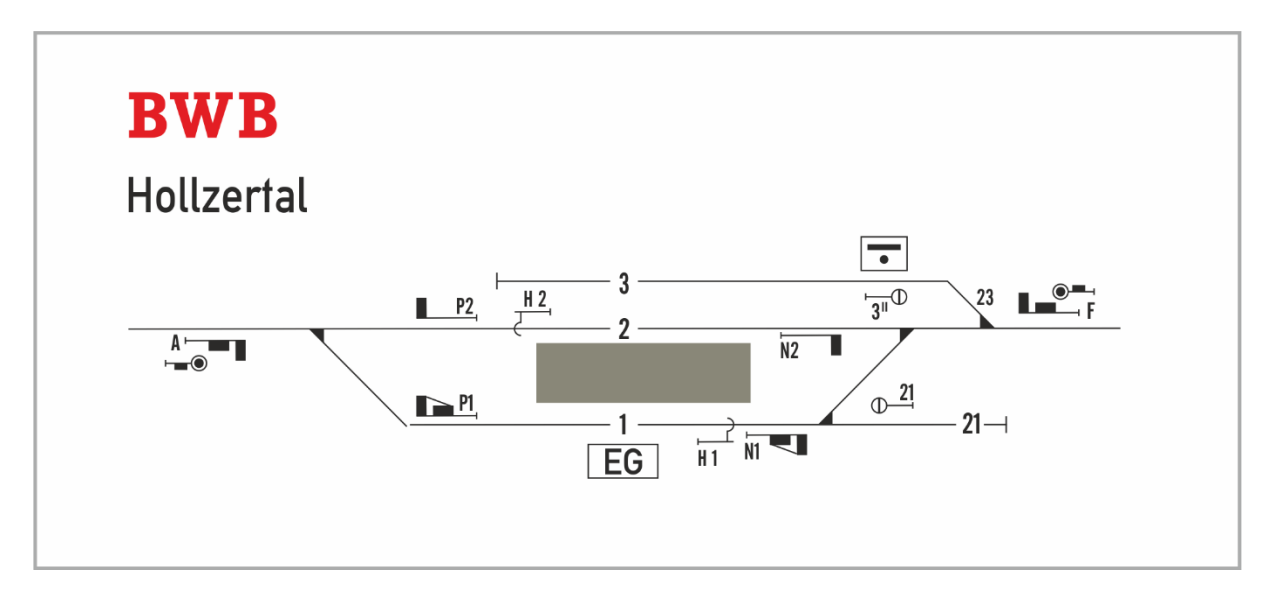

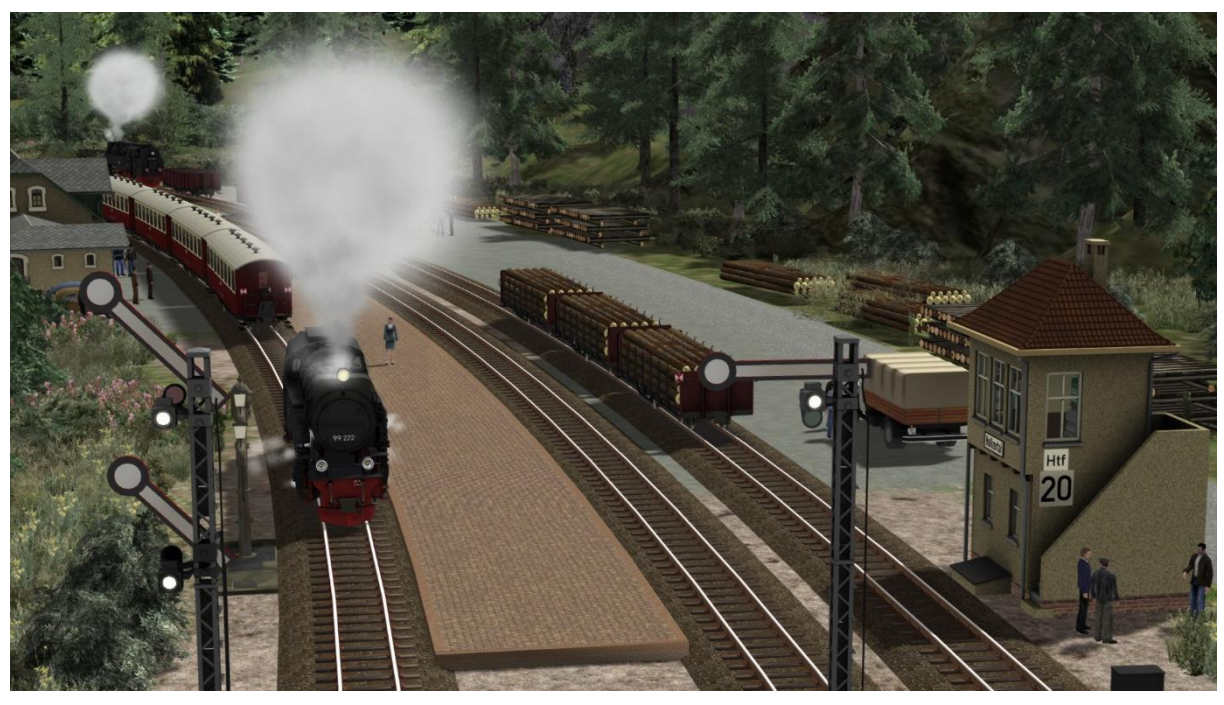

*Museumlok 99 222 rangeert op station Hollzertal.*

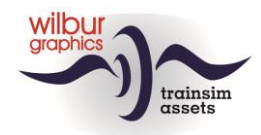

# <span id="page-13-0"></span>**Materieel**

Na installatie van de Bauernwaldbahn zal het volgende rollend materieel beschikbaar zijn voor inzet in de scenario's:

## <span id="page-13-1"></span>*Tractievoertuigen*

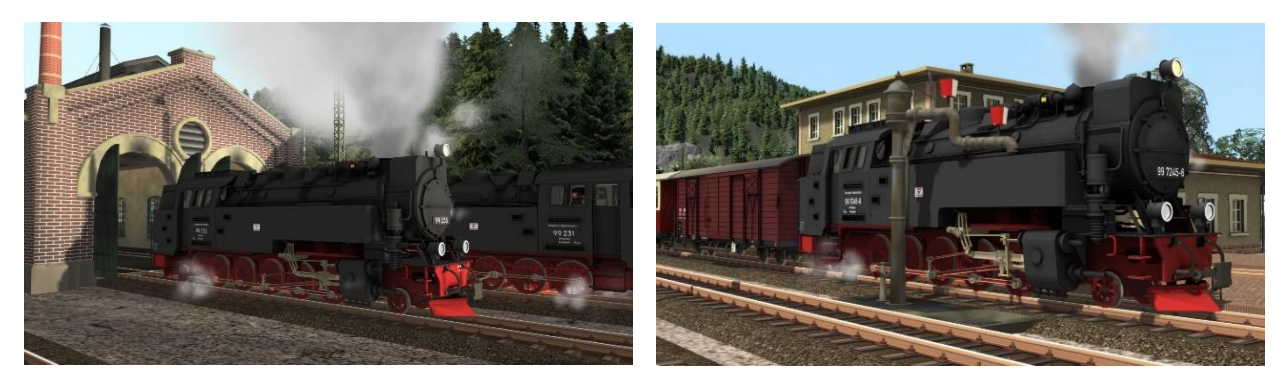

#### **HSBTS**

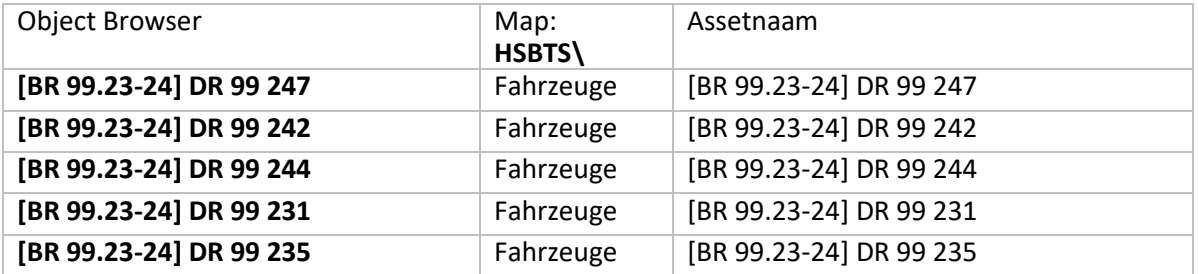

### **Wilbur Graphics**

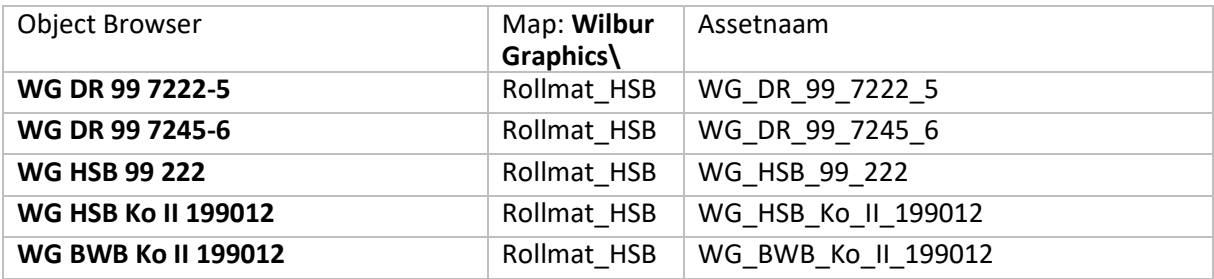

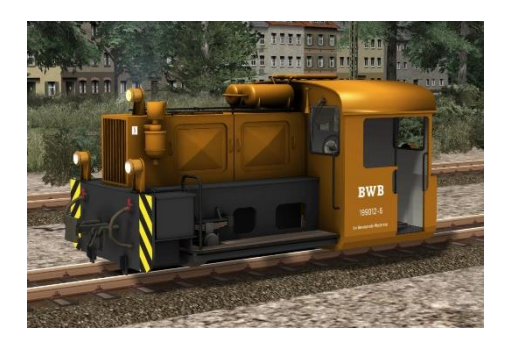

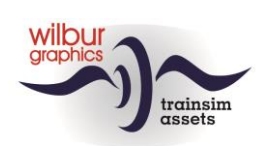

## <span id="page-14-0"></span>*Reizigersmaterieel*

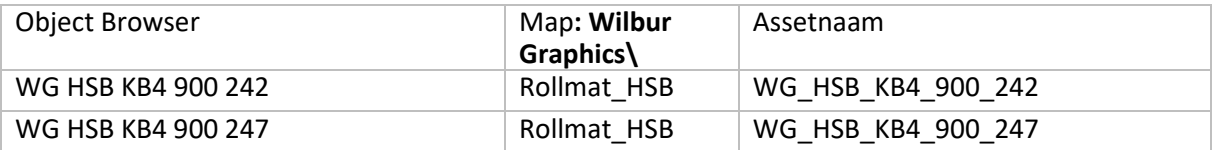

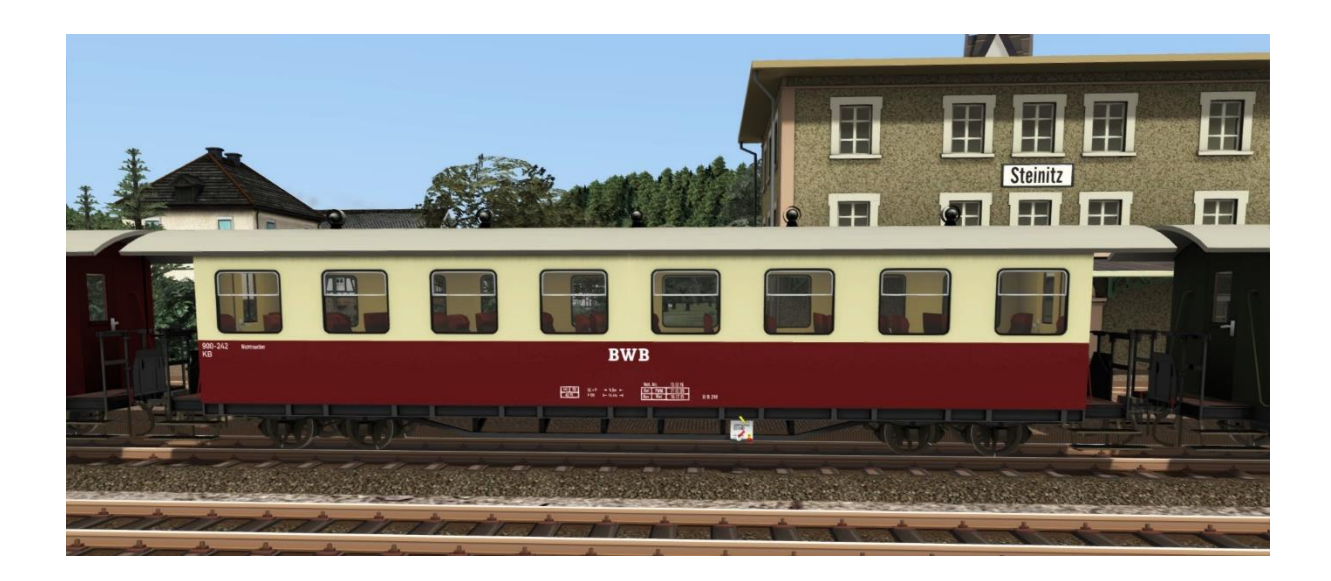

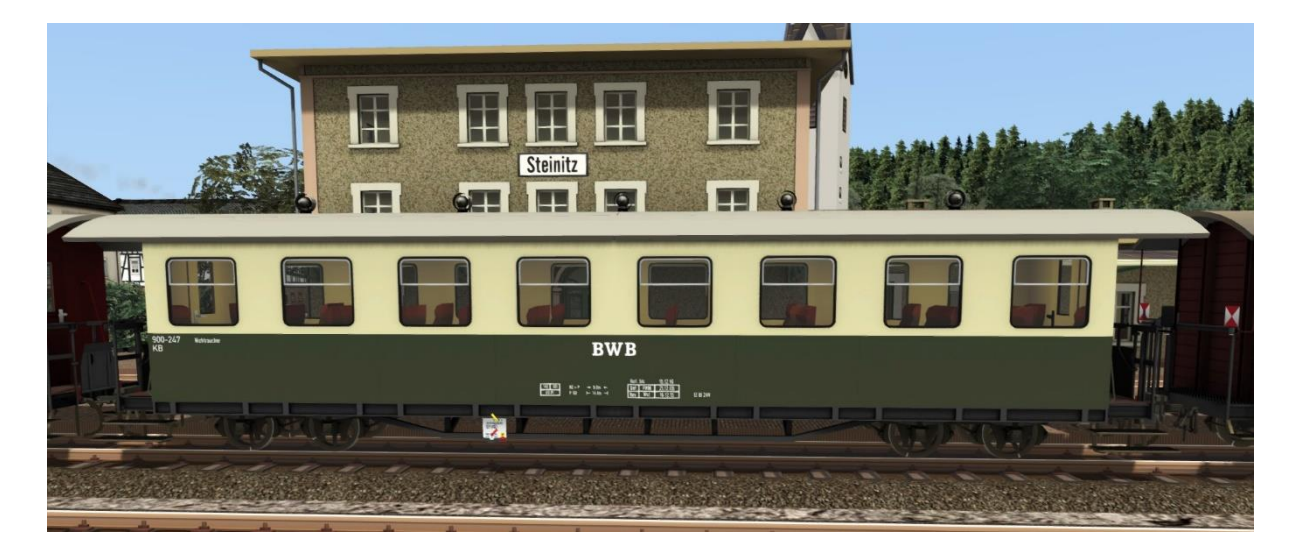

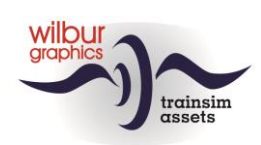

## <span id="page-15-0"></span>*Goederenmaterieel*

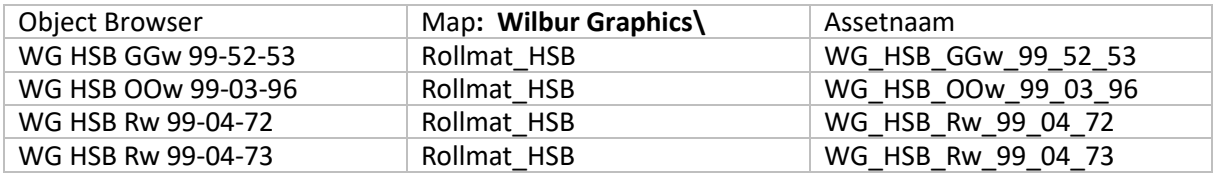

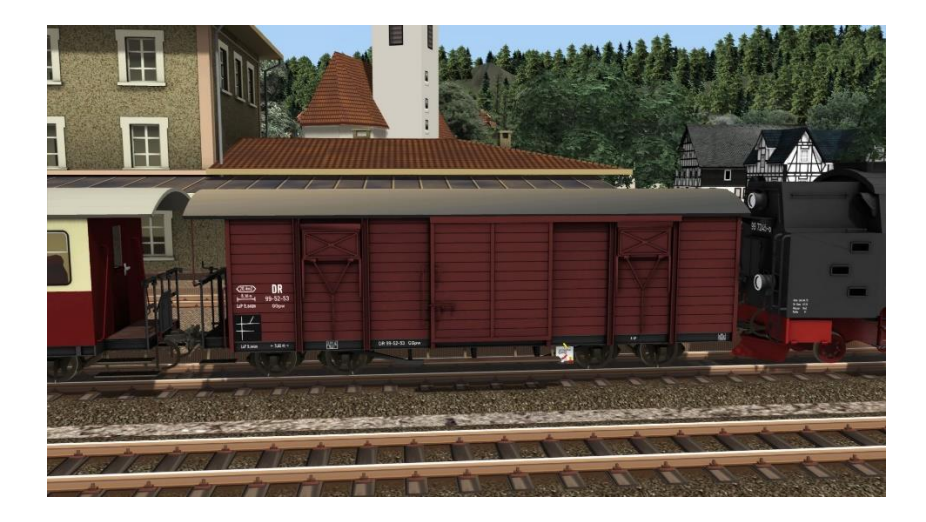

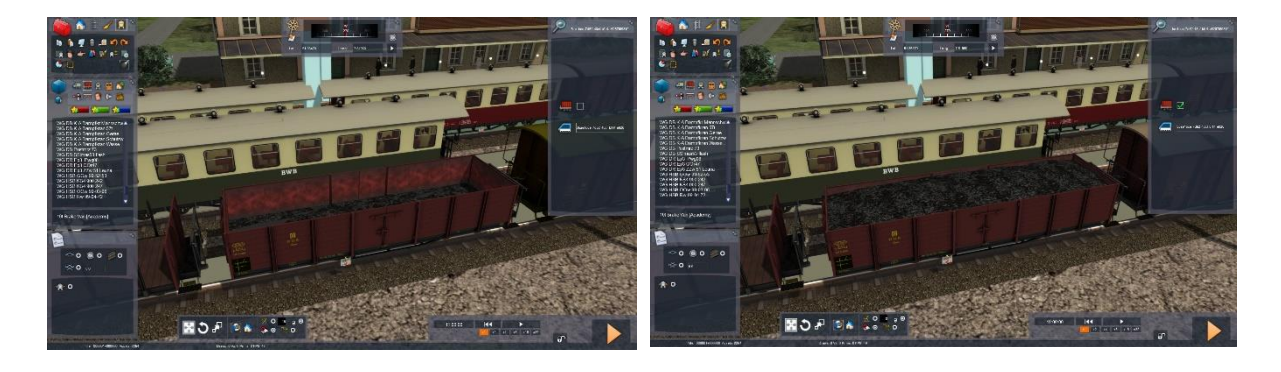

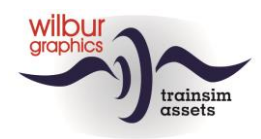

De Rw 99-04-72 kan in de Scenario Editor beladen worden met stammen, en heeft geen beweegbare rongen. De rongen van de 73 liggen initieel 'plat' , maar kunnen door het zetten van het vinkje in het beladingsvenster rechtop worden gezet.

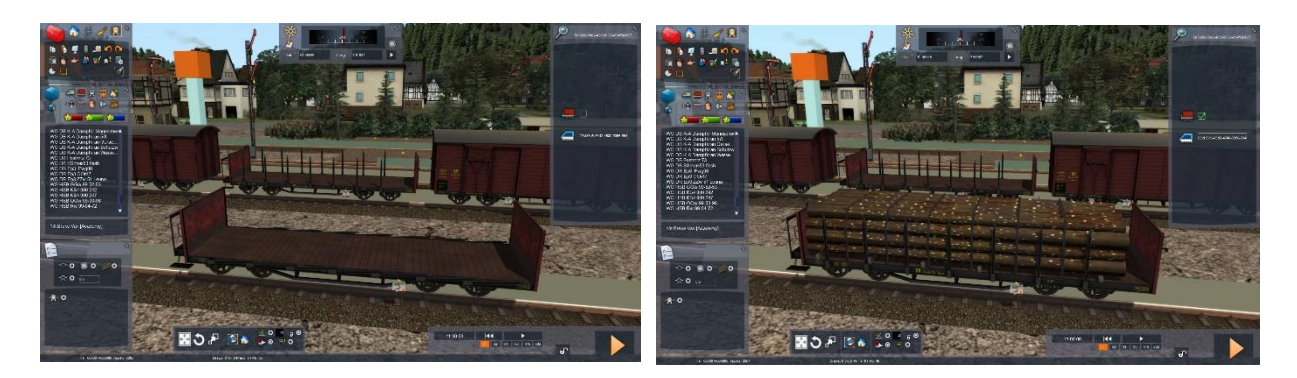

*De Rw 99-04-72 kan naar keuze leeg of met stammen beladen worden ingezet.*

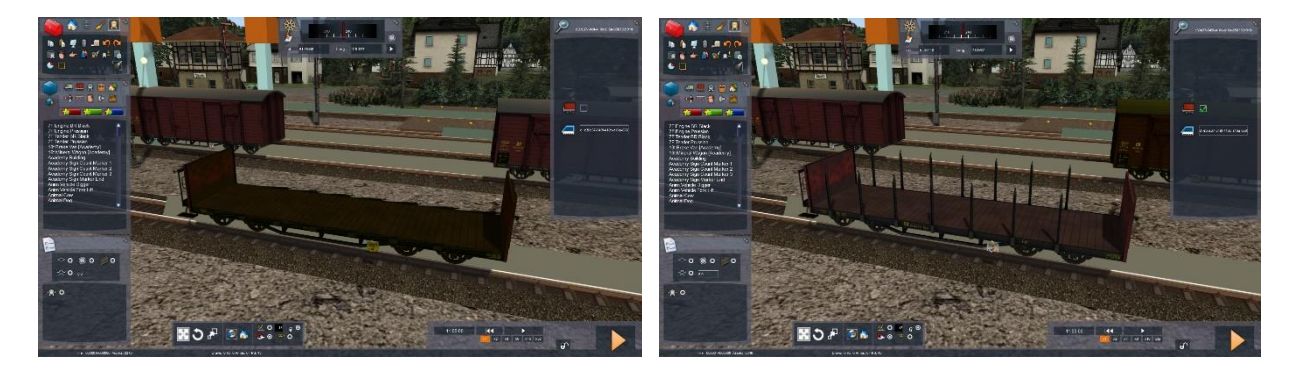

*De 'lege' versie Rw 99-04-73 kan desgewenst met gestreken of opgezette rongen in scenario's verschijnen.*

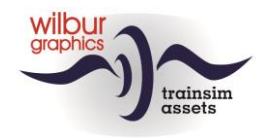

# <span id="page-17-0"></span>**Seinenboek**

## <span id="page-17-1"></span>*Inleiding*

In dit hoofdstuk van deze handleiding vind je uitleg over de mechanische seinen van de DB en DR, zoals die tussen 1950 en 1990 in gebruik waren. Hoewel de lichtseinen de armseinen in deze periode geleidelijk hebben vervangen werd het algemene beeld van de spoorwegen in Duitsland tot in de jaren '50 en '60 nog vaak door de klassieke seinen bepaald. Deze add-on voor TS is dan ook geheel met dit type seinen beveiligd.

Opgemerkt kan worden dat in het grootbedrijf nog vele andere seinen en seinbeelden in gebruik zijn geweest. Voor een realistische toepassing van de mechanische Duitse seinen voldoet het assortiment dat wij hebben samengesteld en hier zal worden beschreven.

## <span id="page-17-2"></span>*Seinbeelden*

#### **Algemeen**

Het klassieke Duitse seinstelsel kent zes basis-seinbeelden, die nu eerst zullen worden besproken. Deze kunnen in verschillende configuraties worden geplaatst, die we in de volgende categorieën hebben ondergebracht:

- **1.** Hoofd- en voorseinen
- **2.** Rangeerseinen
- **3.** Overige seinen en borden

#### **Hoofdseinen**

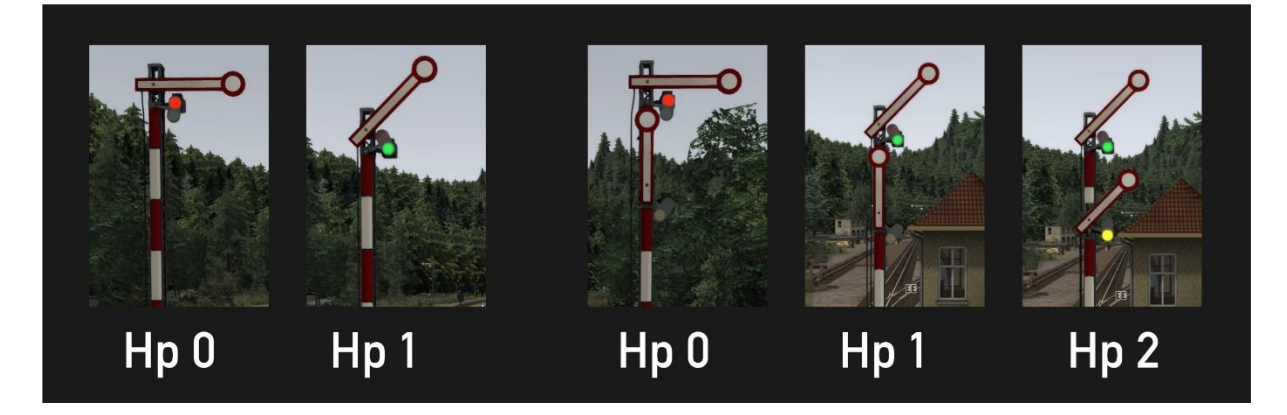

Het hoofdsein wordt gebruikt om een gevaarpunt te beveiligen (overweg, wissel) of als bloksignaal. Tevens kunnen hoofdseinen ingezet worden als uitrijsein van vertreksporen op emplacementen of als inrijseinen. Deze seinen kennen drie verschijningsvormen:

- met een arm (twee seinbeelden: Hp 0 Stop of Hp  $1$  Veilig)
- met twee armen (drie seinbeelden: Hp 0, Hp 1 of Hp 2 voorbijrijden met max. 40 km/u toegestaan)
- met twee gekoppelde armen (twee seinbeelden: Hp 0 of Hp2)

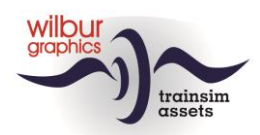

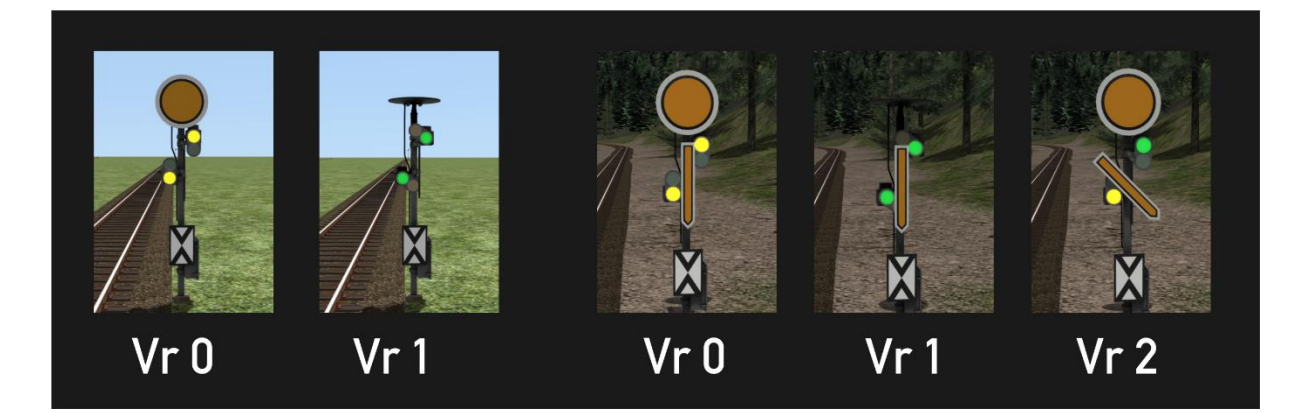

Een hoofdsein wordt altijd voorafgegaan door een voorsein, dat aangeeft welk seinbeeld het hoofdsein op dat moment toont.

#### **Rangeerseinen**

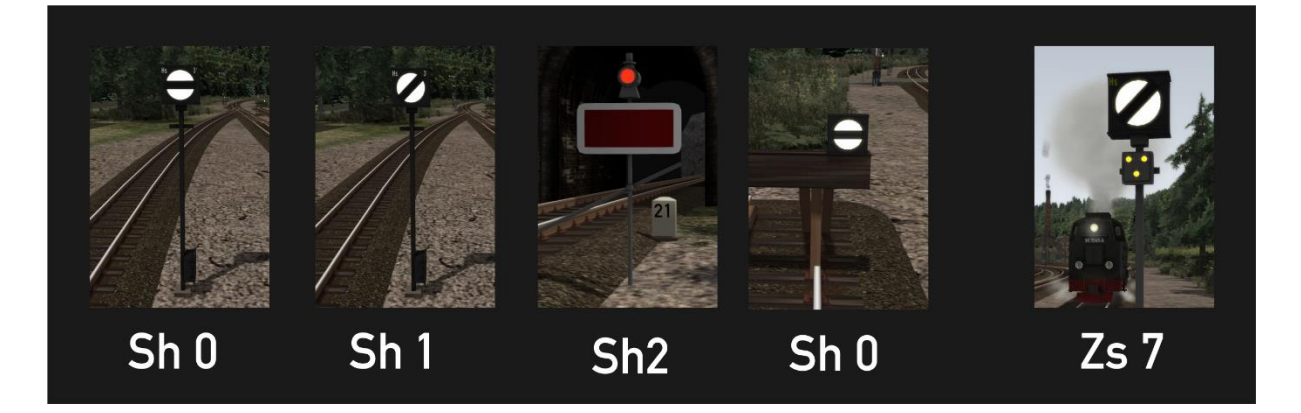

Zijsporen van emplacementen die niet met hoofdseinen zijn beveiligd worden voorzien van rangeerseinen, die twee seinbeelden kennen: Sh 0 – Stop of Sh1 – Voorbijrijden toegestaan. Het sein Sh2 komen we tegen op zijsporen die niet of alleen onder omstandigheden bereden kunnen worden, bv. op toegangen van raccordementen of sporen die wegens onderhoud tijdelijk buiten dienst zijn gesteld. Sh 0 wordt ook gebruikt als afsluitsein op stootjukken.

Seinbeeld Zs 7 hoort eigenlijk thuis op daglichtseinen, maar is in onze route gebruikt om het einde van een beveiligd gebied aan te geven en geeft de opdracht: 'Rijden op zicht'.

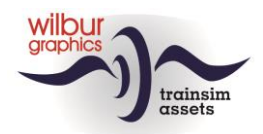

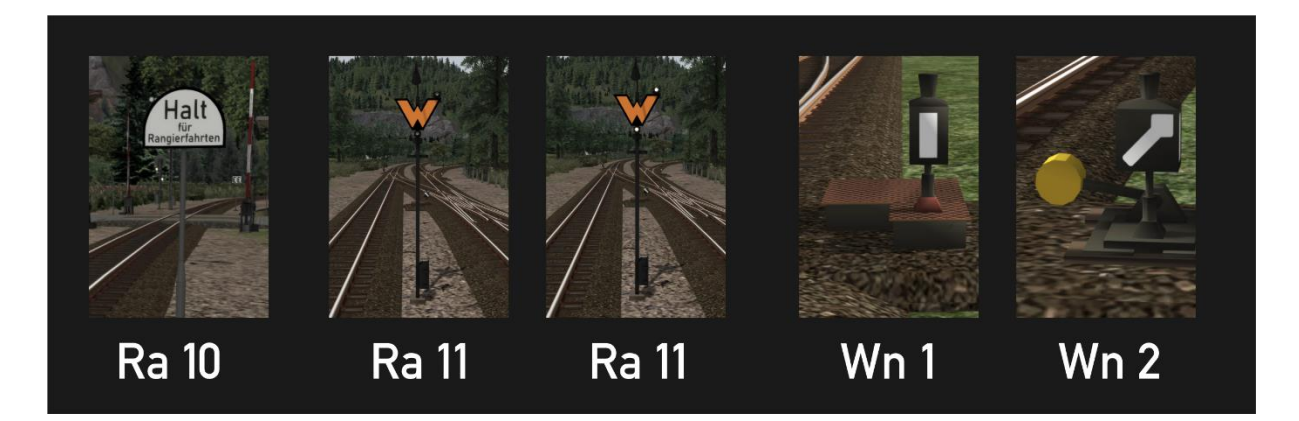

Bij het uitvoeren van rangeerbewegingen mag de hoofdbaan onder restricties bereden worden. Het rangeerdeel mag het bord Ra 10 niet passeren. Ra 11 geeft aan dat een machinist hier moet wachten op een opdracht van de treindienstleider om verder te rijden. Deze opdracht wordt in onze route gegeven met twee witte lichten. De stand van een wissel kan worden afgelezen van de wissellantaarn: Wn 1 voor rechtdoorgaand en Wn2 voor afbuigend, hier afgebeeld voor respectievelijk een elektrische en een handbediende wissel.

#### **Overige seinen**

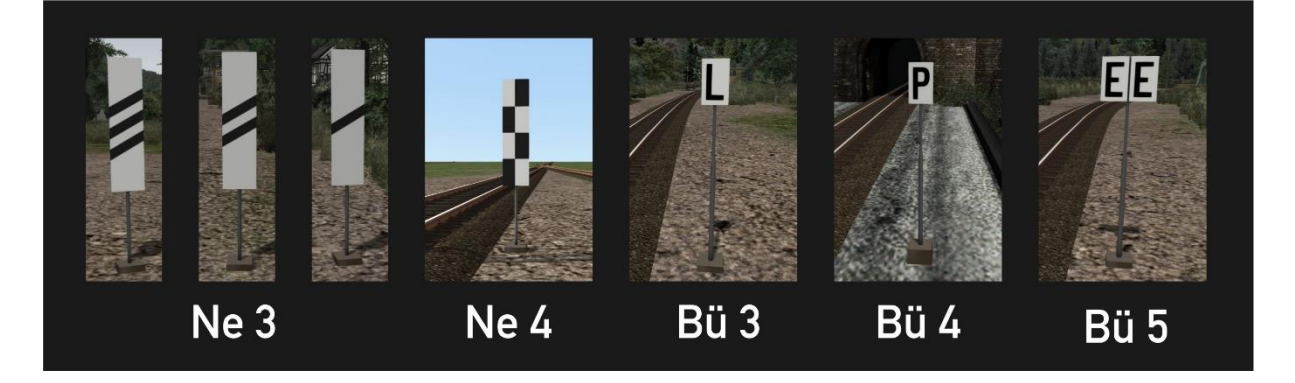

Om een machinist te waarschuwen dat hij een voorsein nadert zijn bakens langs het spoor geplaatst op achtereenvolgens 250 m, 175 m en 100 m voor het sein. Als op een emplacement onvoldoende ruimte aanwezig om een sein aan de rechterzijde van het spoor te plaatsen geeft Ne 4, het 'schaakbord' aan dat het sein aan de linkerzijde is geplaatst. De L- en de P-borden geven de machinist opdracht om de bel respectievelijk de fluit te gebruiken, bv. voor een overweg. Bij het passeren van het sein Bü 5 moet de bel worden afgezet.

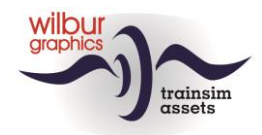

# <span id="page-20-0"></span>**Scenario's**

## <span id="page-20-1"></span>*Instellingen*

Voor het spelen van scenario's worden de volgende TS gameplay settings aangeraden:

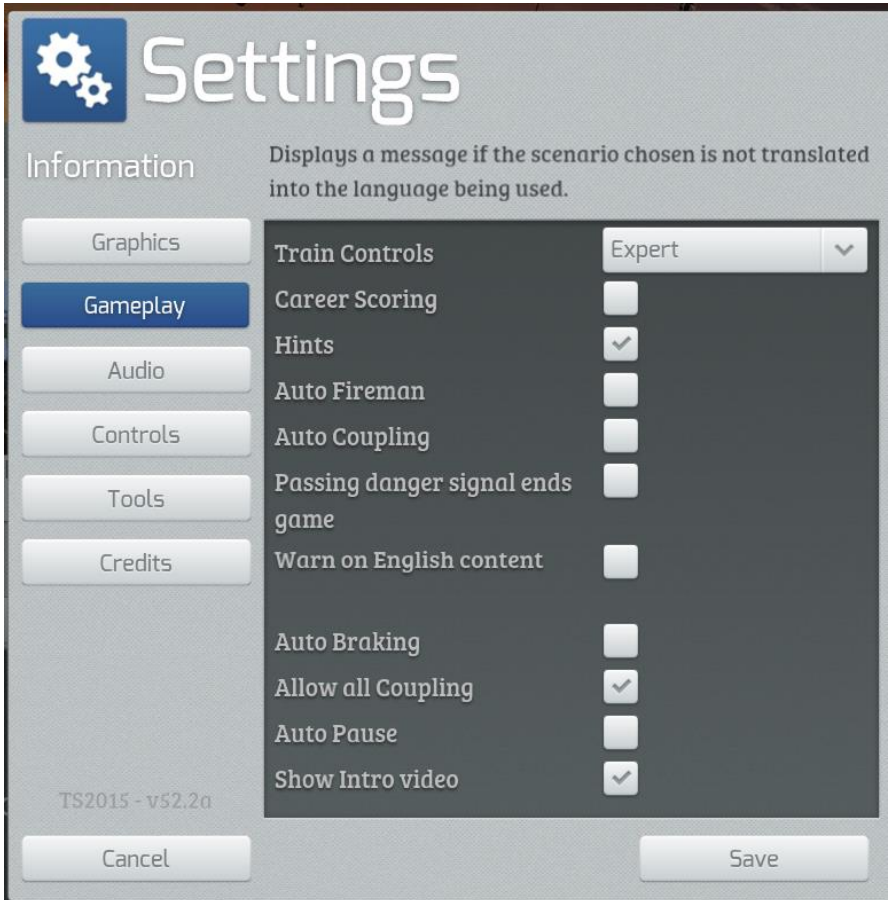

Er wordt er dan van uitgegaan dat je zelf stookt op de stoomlocomotieven in de scenario's. Desgewenst kun je deze optie 'Auto Fireman' natuurlijk ook aanzetten. De koppelingen van het meterspoormaterieel in de BWB werken automatisch en reageren niet op het al dan niet zetten van een vinkje bij de optie *Auto Coupling*.

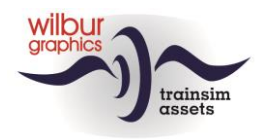

## <span id="page-21-0"></span>*Overzicht*

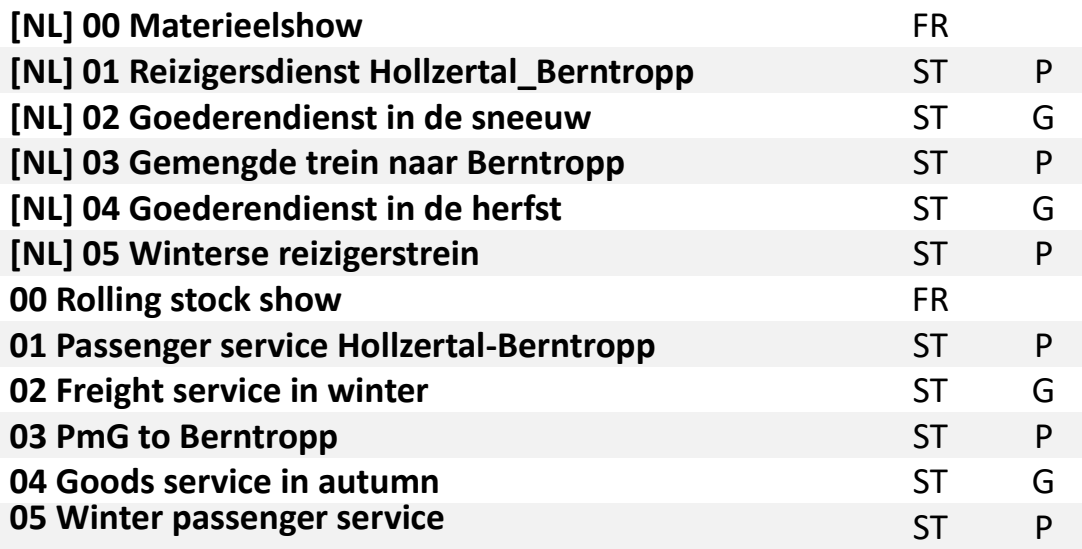

TT = Timetabled, ST = Standard Scenario, FR = Free Roam

R = Reizigersdienst, G = Goederendienst, Ra = Rangeerdienst

Omdat TS voor Nederlandse gebruikers altijd Engelstalige tekstelementen toont hebben we voor deze afnemers afzonderlijke versies van onze scenario's gemaakt, waarin de Engelse tekstbouwstenen door Nederlandse vertalingen zijn vervangen, herkenbaar aan het voorvoegsel [NL].

## <span id="page-21-1"></span>*[NL] 00 Materieelshow*

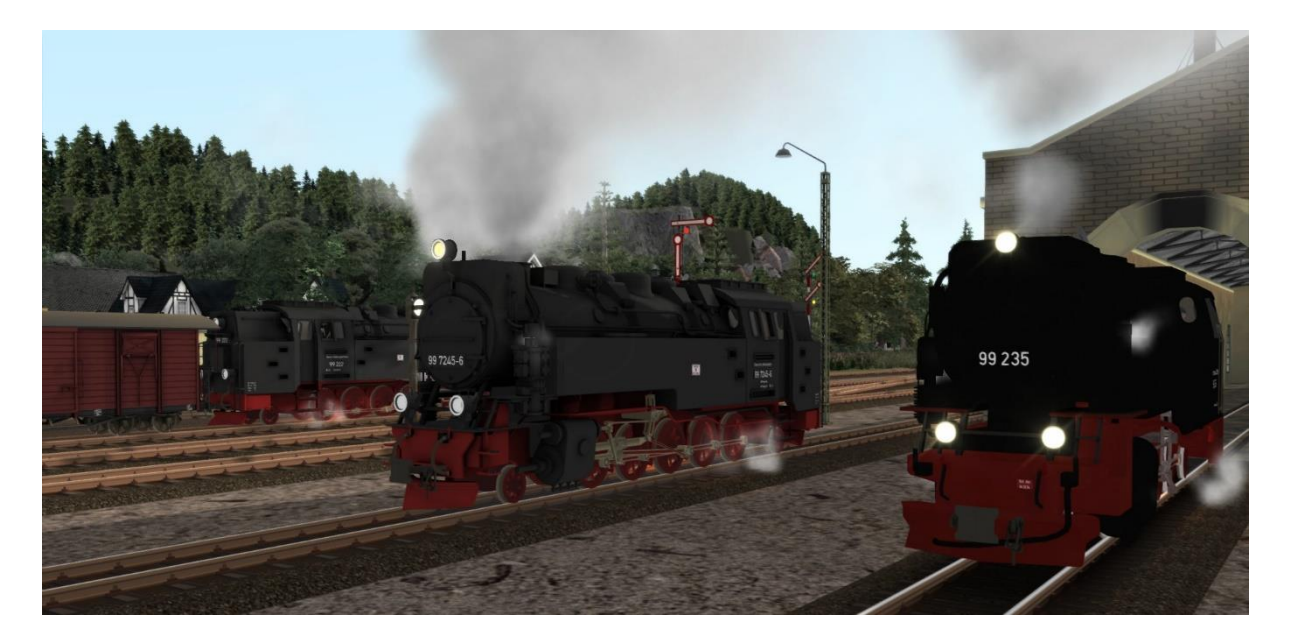

#### *Materieelshow op emplacement Steinitz*

Maak kennis met het opgestelde materieel. Alle locs staan onder stoom en kunnen voor een rit of voor rangeerbewegingen geselecteerd worden.

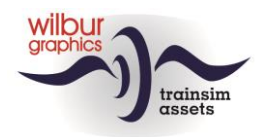

## <span id="page-22-0"></span>*[NL] 01 Reizigersdienst Hollzertal\_Berntropp*

Vandaag rij je een kennismakingsrit met de 99 7222 van Hollzertal naar Berntropp. De reizigerstrein staat voor je klaar op spoor 1. Let op: Je moet de luchtpomp aanzetten voordat je kunt wegrijden (CTRL + 0). Je stopt op alle stations onderweg. Je dienst eindigt in Berntropp.

## <span id="page-22-1"></span>*[NL] 02 Goederendienst in de sneeuw*

In dit scenario rij je een tweede kennismakingsrit met een leeg materieeltrein in omgekeerde richting. Je bent al aangekoppeld dus als de uitrijder veilig toont kun je vertrekken. Let op: Je moet de luchtpomp aanzetten voordat je kunt wegrijden (CTRL + 0). Er zijn geen tussentijdse stops ingepland. Je dienst eindigt in Hollzertal.

## <span id="page-22-2"></span>*[NL] 03 Gemengde trein naar Berntropp*

Op deze regenachtige dag heb je dienst op de 99 244. Je gaat een korte gemengde trein van Steinitz naar Berntropp brengen en vice versa. De leerling heeft het vuur al flink opgestookt. Nu moet je eerst terugzetten naar de kolenlaadplaats om de bunkervoorraad aan te vullen. Daarna rangeer je naar spoor 2 waar je de wachtende trein aankoppelt. Vervolgens rij je bergopwaarts naar Berntropp, waar je met de loc moet omlopen voordat je aan de terugrit kan beginnen. Goede dienst!

## <span id="page-22-3"></span>*[NL] 04 Goederendienst in de herfst*

Je staat deze mooie herfstavond met je 99 231 in Hollzertal klaar om een goederentrein naar Berntropp te brengen. Wacht tot de reizigerstrein het station heeft verlaten. Daarna heb je van de treindienstleider toestemming om naar je trein te rangeren, die gereed staat op spoor 3. In Pfaffenbach moet je wachten op een tegentrein. Goede reis!

## <span id="page-22-4"></span>*[NL] 05 Winterse reizigerstrein*

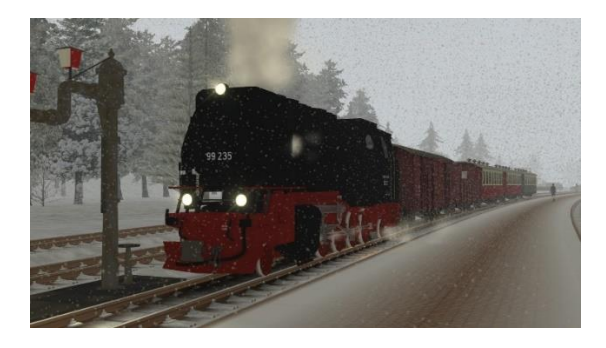

Op deze winterdag breng je een reizigerstrein naar Hollzertal. Maak de loc gereed en laat de reizigers instappen. Daarna wacht je op de aankomst van de tegentrein. Goede dienst!

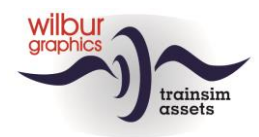

# <span id="page-23-0"></span>**Bijlagen**

## <span id="page-23-1"></span>*Cab lay-out WG BR 99*

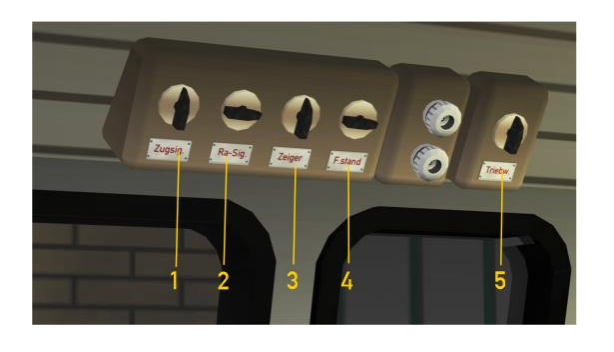

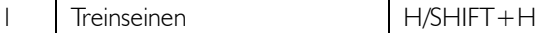

- 2 | Rangeerseinen | CTRL + F9
- 3 Wijzerplaten CTRL + F11
- 4 Machinistenhuis<br>5 Mechaniek
- Mechaniek

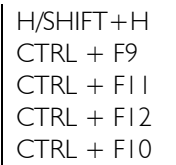

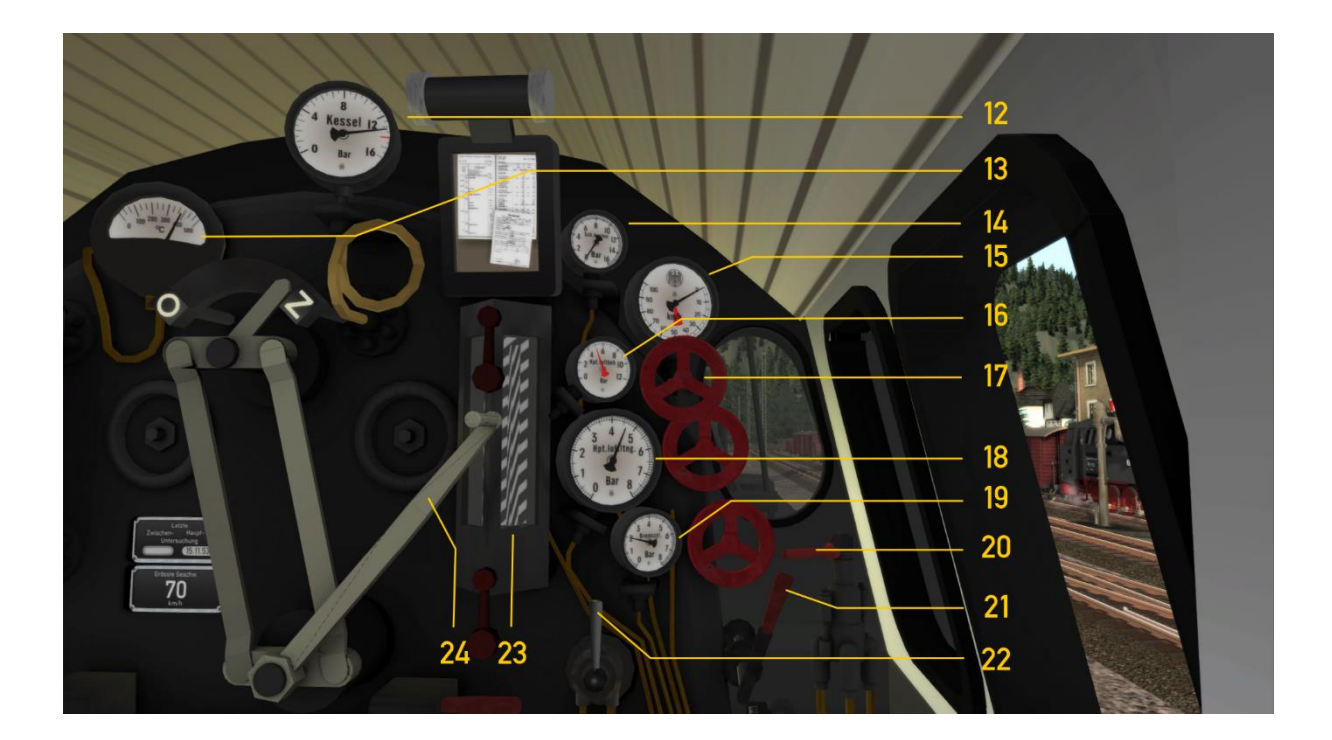

- 12 Manometer<br>13 Pyrometer
- Pyrometer
- 
- 15 Snelheidsmeter
- 16 Hoofdremreservoirdruk
- $17$  Luchtpomp aan/uit
- 18 Treinleidingdruk

#### **Handleiding Bauernwaldbahn 24** 24 Versie 1.2

© Wilbur Graphics 2023

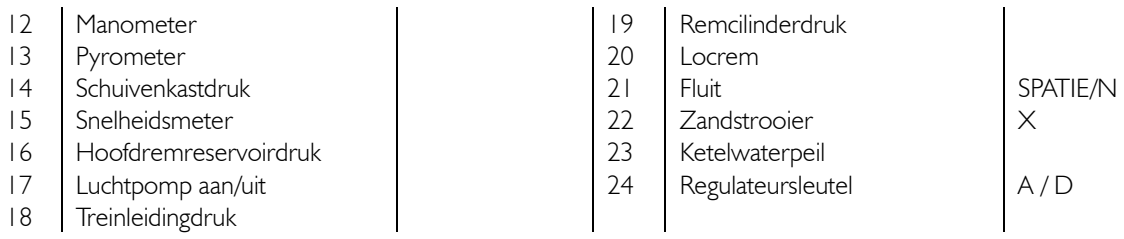

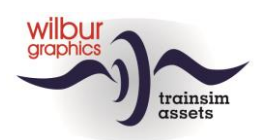

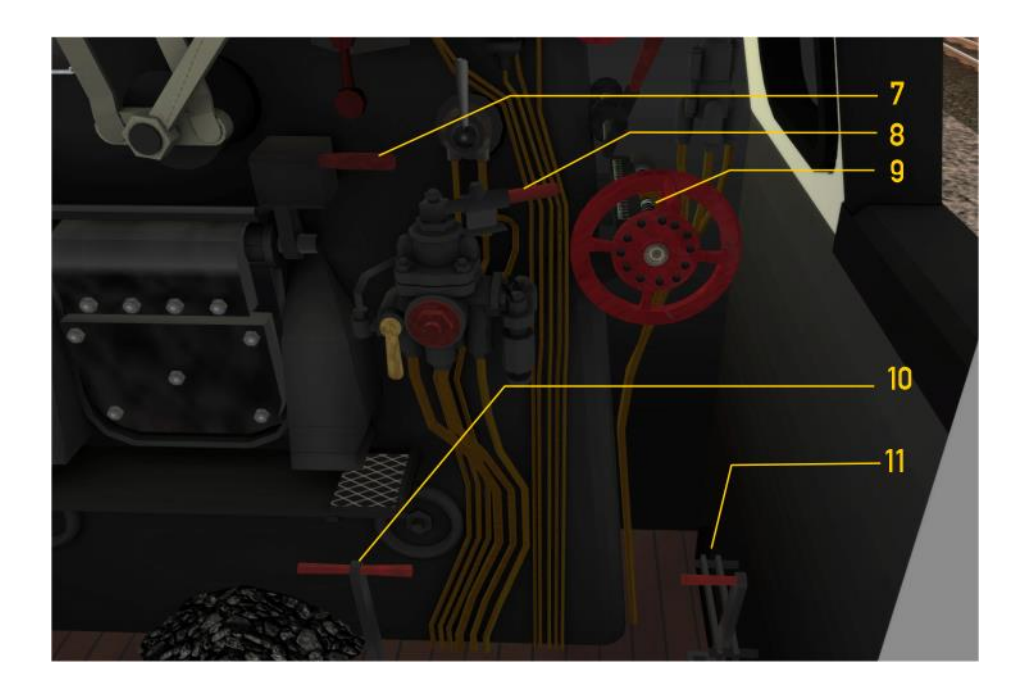

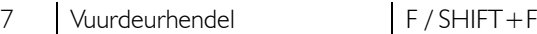

- $\begin{array}{c|c}\n8 & \text{Hoofdremkraan} \\
9 & \text{Ganghendel} \\
\end{array}$
- 
- 
- 10 Smoorkleppen M/SHIFT+M<br>11 Cilinderkranen open/dicht C/CTRL+C 11 Cilinderkranen open/dicht

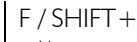

- 
- Ganghendel W/S<br>
Smoorkleppen M/SHIFT+M
	-

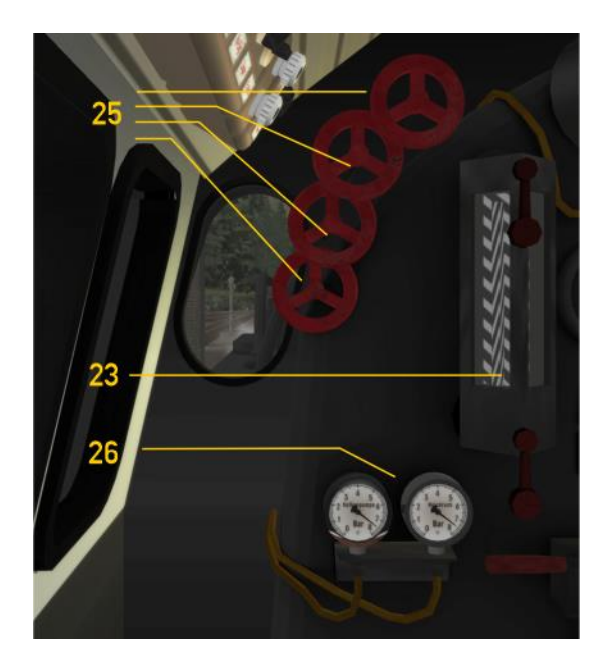

- 23 Ketelwaterpeil
- 25 Voedingwaterhandwielen
- 26 **Voedingwaterdruk**

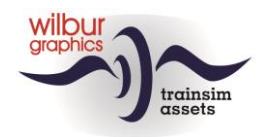

## <span id="page-25-0"></span>*Cab lay-out WG HSB 199 012 (Kö II)*

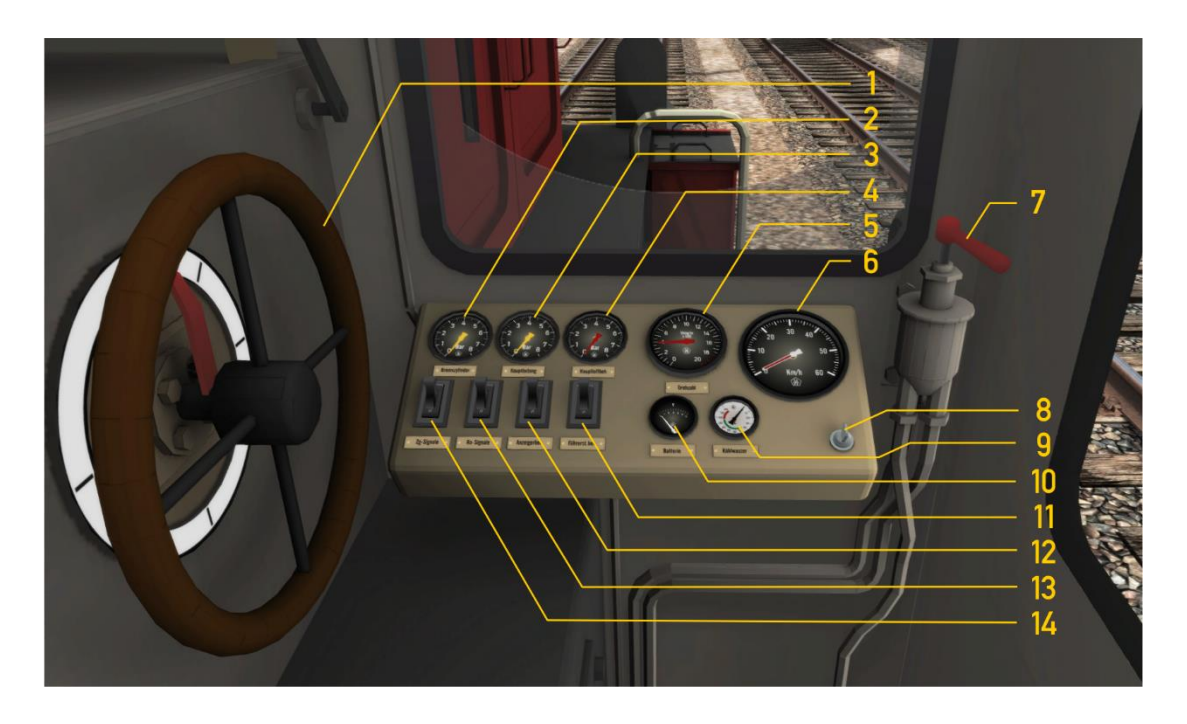

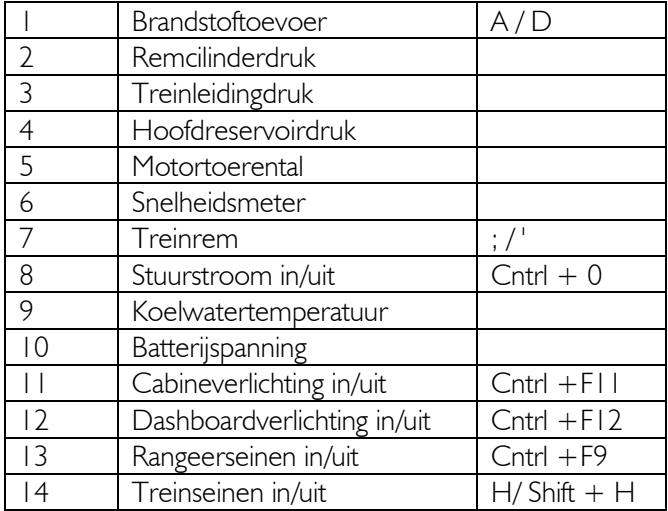

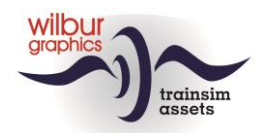

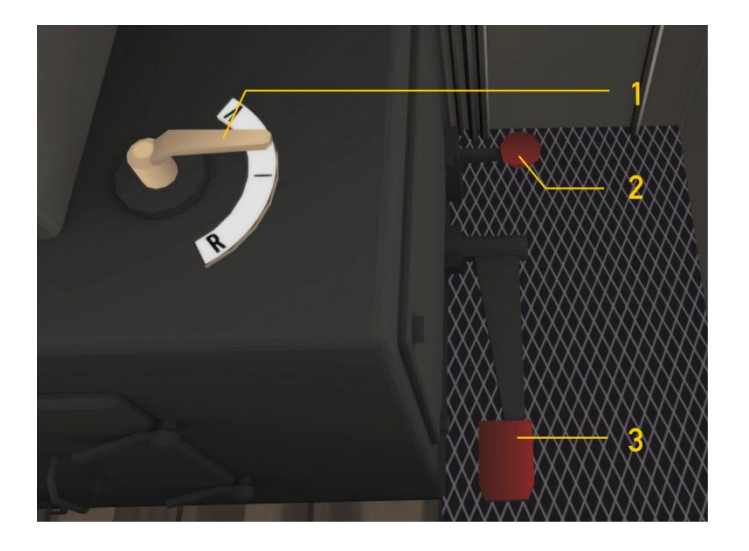

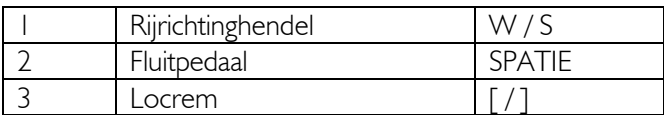

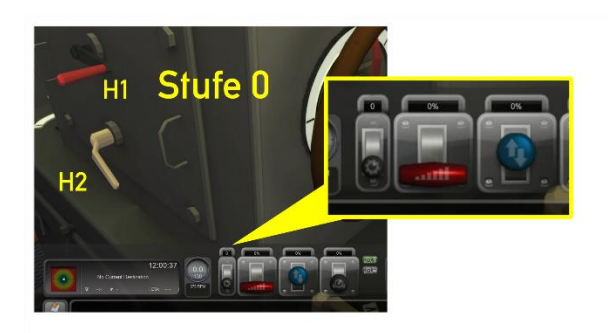

We bekijken nu het schakelen met de automatische versnellingsbak. Deze kan alleen bediend worden als zowel de rijrichtinghendel als de brandstoftoevoer in de nulstand (neutraal) staan, en de loc stil staat. De automaat bezit drie standen: 0 = vrij, 1 = langzaam (tot ca. 15 km/u),  $2 =$  snel (tot ca. 30 km/u). Deze standen kunnen op drie verschillende manieren door de speler worden gekozen. Met de muis (HUD of hendel H1) of met de E-toets. De vergrendeling van de standen 1 en 2 werkt automatisch (hendel H2).

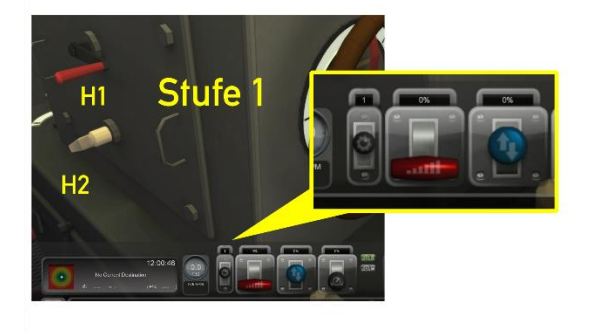

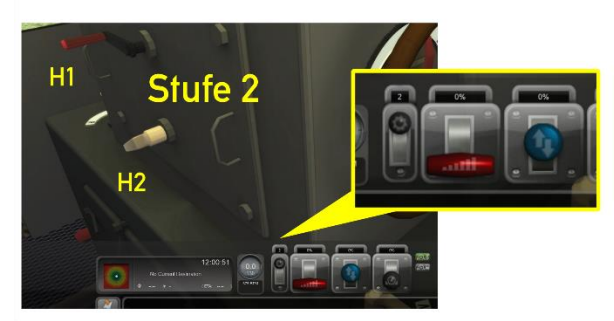

**Handleiding Bauernwaldbahn 27** Versie 1.2 © Wilbur Graphics 2023

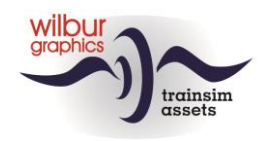

## <span id="page-27-0"></span>**Colofon en credits**

#### **Routebouw en productie:**

© Wilbur Graphics, Henk van Willigenburg ( [www.wilburgraphics.c](http://www.wilburgraphics./)om )

#### **HSBTS/WG Dampfloks BR99.23-24:**  © Wilbur Graphics, Michel R. & Frederick G.

## **Geluidseffecten WG stoomlocs:**

© Michel R.

**Bomen, vegetatie en characters:** Dovetail Games (DTG ): TrainSim Academy

#### **Tips en adviezen**:

ChrisTrains.com TrainworX (Paul Mersel) Ton van Schaik Reinhart190953

#### **Scenario's:**

© Michel R. Wilbur Graphics (Henk van Willigenburg)

**Testwerk**: Ton van Schaik, René 't Hooft

#### **Facebook:** https://www.facebook.com/wilburgraphicspage/

**Wilbur Graphics** https://www.wilburgraphics.com

Versie 1.2 build 20231215

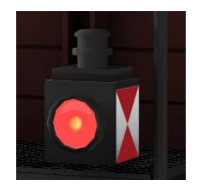